# Petit manuel pour TEXworks

Alain Delmotte

10 août 2009

## Table des matières

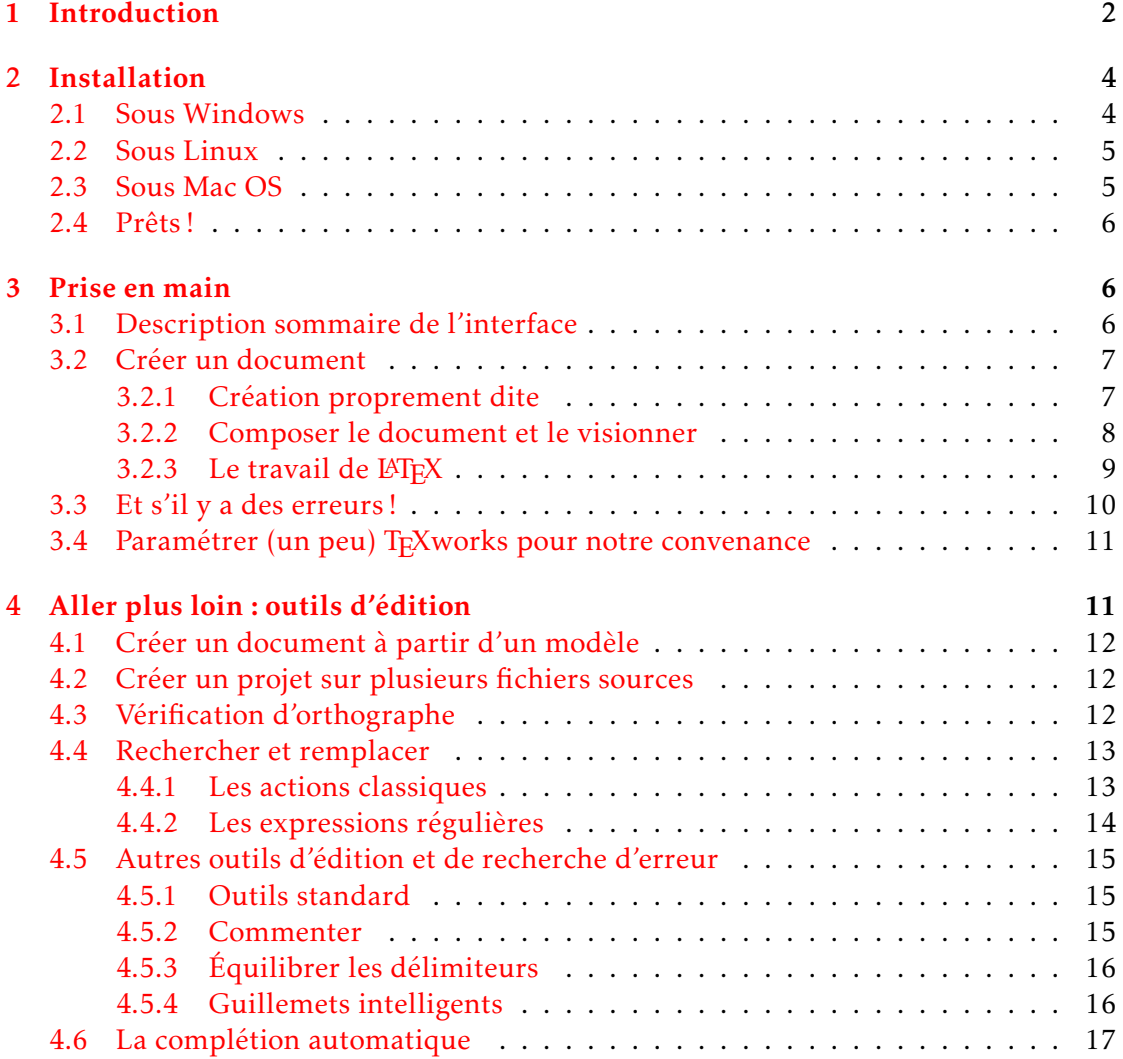

<span id="page-1-2"></span>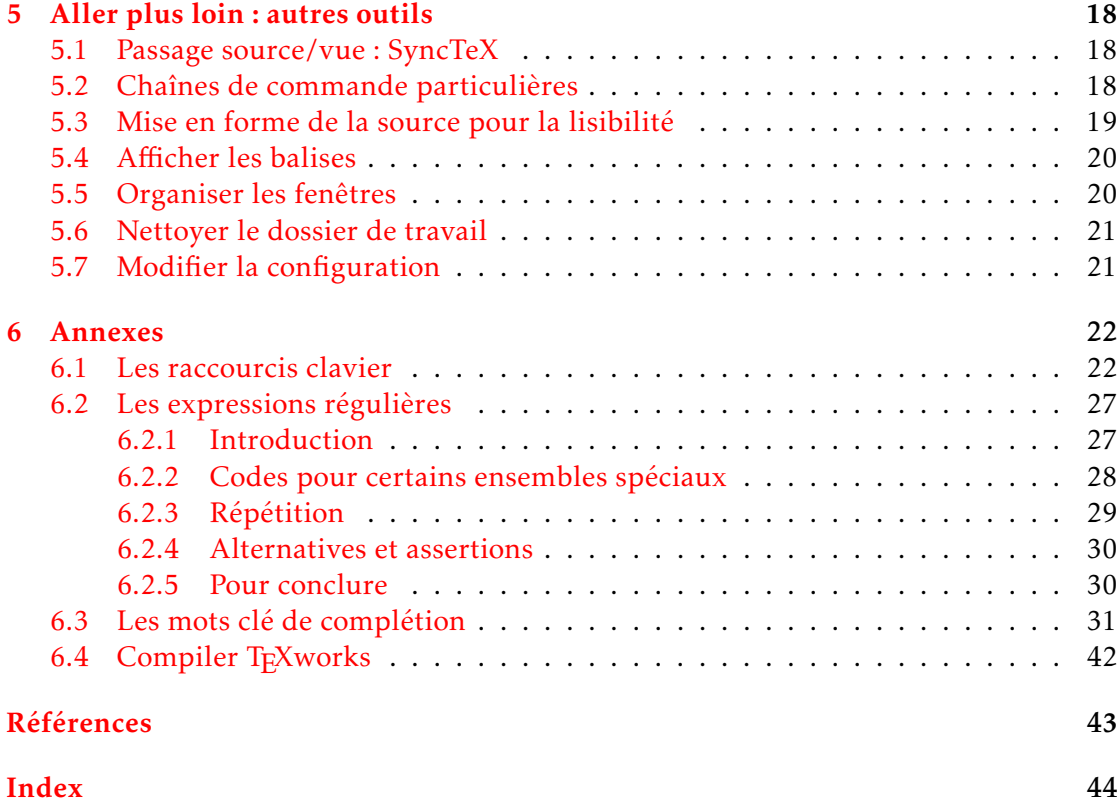

## <span id="page-1-0"></span>1 Introduction

Donald E. Knuth a décidé de créer un nouveau système typographique qui sera appelé TEX, parce que le système d'impression des volumes de son livre *The Art of Computer Programming* avait changé ; Knuth trouva horrible le résultat du nouveau système.

Le but de TFX était d'avoir un système qui produirait toujours les mêmes documents indépendamment de la machine utilisée. Knuth a aussi décrit la famille de fontes *Computer Modern* et le langage METAFONT de description de fontes.

Le travail débuté en 1977 fut terminé (les langages ont été « figés ») en 1989. TEX et METAFONT n'évoluent plus sauf pour correction de bogues mineures (les versions de T<sub>F</sub>X sont numérotées suivant les décimales de *π* – actuellement 3.1415926 – et META-FONT les décimales du nombre « e » – actuellement 2.718281.)

TEX fournit des outils de base (commandes/instructions/« primitives ») pour définir une typographie <sup>[1](#page-1-1)</sup> ; pratiquement tous les détails doivent être précisés, mais le langage permet de créer des macros pour des constructions répétées. C'est ainsi que des collections de macros sont chargées au moyen de fichiers « format » ; ce sont des grandes collections de macros précompilées.

<span id="page-1-1"></span><sup>1.</sup> pris ici au sens large de fontes et mise en page

<span id="page-2-1"></span>Knuth a créé un format de base par défaut (plus ou moins 600 commandes), c'est *Plain TEX*. Celui-ci facilite la création des documents.

Le format le plus utilisé est LATEX (Leslie Lamport, 1985), qui offre des commandes et des structures plus générales pour certains documents (article, book,...) permettant un travail plus facile et plus rapide, mais parfois avec moins de flexibilité à cause du cadre plus ou moins rigide. D'autres formats sont  $A_{\mathcal{M}}S$ -T<sub>E</sub>X,  $A_{\mathcal{M}}S$ -LAT<sub>E</sub>X, ConTeXt, chacun ayant des buts et des avantages (et inconvénients) particuliers.

Pour étendre le format, on charge des « modules » qui sont des collections de macros spécifiques à certains aspects de la typographie.

Depuis sa définition, fin des années 60, jusqu'à maintenant, dernière version en mars 2008, la famille TEX a dû évoluer pour tenir compte des développements de la typographie en dehors du monde TEX.

Quelques uns des problèmes étaient/sont 1) prendre en compte d'autres langues avec des « alphabets » plus étendus que l'ASCII ou tout aussi bien avec des alphabets non latins, 2) avoir plus de polices, il n'y a pas grande variété dans les polices créées avec METAFONT (peu de créateurs l'utilisent), 3) créer des documents dans d'autres formats que le DVI d'origine<sup>[2](#page-2-0)</sup>, 4) utiliser les riches possibilités des autres systèmes et formats typographiques comme PostScript et PDF, 5) avoir plus de facilités de calcul et de création de scripts,...

Pour répondre à ces demandes et d'autres, de nombreux « moteurs » et programmes ont été créés autour de TEX, par exemple : pdftex, pdflatex, dvips, ps2pdf, METAPOST pour ouvrir le monde TEX aux possibilités de PostScript et PDF, XeTeX et XeLaTeX pour pouvoir utiliser des fontes « normales » sur les différentes machines et pour être capable de gérer les systèmes d'écriture différents des systèmes gauche-droite originaires d'Europe (lettres latines et cyrilliques et associés) – droite-gauche, vertical, pictogrammes,... –, LuaTeX et LuaLaTeX pour avoir un langage puissant de scripts.

Mais pour utiliser TEX et les systèmes de sa famille, on doit créer un document « source » car TEX n'est qu'un système pour créer un document mis en page à partir d'une source. Cette source est un simple fichier texte avec des instructions de mise en forme typographique et on a besoin d'un programme pour la créer : l'éditeur.

Il y a beaucoup d'éditeurs capables de créer une source TEX, certains sont des éditeurs généraux, d'autres sont spécifiquement créés pour TEX : c'est ici qu'intervient T<sub>F</sub>Xworks.

T<sub>E</sub>Xworks est un projet de création d'un éditeur de texte orienté (LA)T<sub>E</sub>X. Plutôt que de créer une nouvelle incarnation d'éditeur sophistiqué, bardé de multiples barres d'outils pour subvenir à tous les besoins, TEXworks cherche au contraire à proposer un éditeur dépouillé, n'offrant, à première vue que des outils limités à l'édition de texte ainsi qu'un bouton et un menu déroulant pour composer un texte en (LA)T<sub>F</sub>X.

L'idée de création de l'éditeur fait suite à une longue réflexion de *Jonathan Kew*, initiateur en charge du projet, sur les raisons qui éloignent les utilisateurs potentiels de

<span id="page-2-0"></span><sup>2.</sup> Device Independent : format des fichiers produits par TEX et indépendants du système

<span id="page-3-2"></span>(LA)TEX, ainsi que de l'observation du succès de l'éditeur TEXshop sous environnement Mac.

Enfin, le but est aussi de fournir un éditeur identique sur de nombreuses platesformes logicielles ; TEXworks est actuellement disponible sous Linux, sous Mac OS ainsi que sous Windows. Dans tous les cas l'interface se présente sous la même forme et offre les mêmes fonctionnalités.

La première section explique comment installer le logiciel. Dans le deuxième on décrit l'interface et on crée un premier document montrant les base d'utilisation de TEXworks. Dans la troisième section on aborde les outils de travail avancés proposés par TEXworks ; cette section n'est à lire que lorsqu'on a bien en main les bases du travail sous TEXworks. Les outils présentés permettent d'être beaucoup plus efficace. Enfin la dernière section, sous forme d'annexes, fournit des listes de raccourcis clavier, les commandes connues sous le nom de « expressions régulières », ainsi que les mots clés racines pour l'auto-complétion. On termine enfin par une courte bibliographie.

## <span id="page-3-0"></span>2 Installation

TEXworks n'est qu'un éditeur de texte ; pour pouvoir créer des documents avec (LA)TEX et les composer en PDF, nous avons besoin de ce qu'on appelle une distribution TEX. C'est un ensemble de programmes et autres fichiers complémentaires qui seront appelés automatiquement par TEXworks durant son travail. Il faut donc installer une distribution ; nous le ferrons *avant* de lancer T<sub>E</sub>Xworks la première fois pour que celui-ci trouve automatiquement ce dont il a besoin.

On peut utiliser TeX live (<http://www.tug.org/texlive/>) qui est une combinaison de teTex, MacTeX et XEmTeX et qui est disponible pour les trois systèmes d'exploitation (Linux, Mac OS X, Windows). La dernière version disponible est la TeXlive 2008.

Pour Linux : toutes les distributions Linux ont une distribution TEX; elle peut cependant ne pas être installée de base et il faudra utiliser les outils d'installation pour le faire. Outre TeXlive on peut utiliser teTex (<http://www.tug.org/teTeX/>) sur laquelle TeXlive est basée.

Pour le Mac : MacTeX, nouvelle distribution basée sur gwTeX et XeTeX. Voir sur le WEB à <http://www.tug.org/mactex/>.

Pour Windows : une distribution souvent utilisée est MiKTeX ([http://www.miktex.](http://www.miktex.org/) [org/](http://www.miktex.org/)). MiKTeX dispose d'un programme de mise-à-jour de la distribution qui a aussi été portée sur Linux. On peut aussi utiliser la distribution XEmTeX ([http://www.](http://www.xemtex.org/) [xemtex.org/](http://www.xemtex.org/)).

## <span id="page-3-1"></span>2.1 Sous Windows

Après installation de la distribution TEX, pour TEXworks, téléchargez les logiciels archivés à partir du site de TEXworks : <http://tug.org/texworks/>; les exécutables <span id="page-4-5"></span>pour Mac et Windows peuvent être trouvés à l'url suivante : [http://code.google.](http://code.google.com/p/texworks/downloads/list) [com/p/texworks/downloads/list](http://code.google.com/p/texworks/downloads/list).

Il faut récupérer : TeXworks-W32-v0.1r352.zip, le programme proprement dit ainsi qu'une suite de fichiers complémentaires requis<sup>[3](#page-4-2)</sup>.

Nous créons un répertoire, par exemple C:\Program files\TeXworks et y décompressons les fichiers archives récupérés. Créez, sur le bureau ou dans la barre de lancement rapide, un raccourci pour le fichier TeXworks.exe.

Lorsque le programme sera lancé pour la première fois il créera un dossier TeXworks dans le répertoire associé à votre compte d'utilisateur (sous Windows XP : textttC :\Documents and Settings\<votrenom>, sous Vista : C :\Users\<votrenom>). Ce dossier contiendra quelques sous-dossiers pour les fichiers d'auto-complétion, de configuration, des dictionnaires orthographiques éventuels, des modèles de documents et des traductions d'interface – mais nous verrons tout cela en temps utile  $^4$  $^4$ .

NB. Jusqu'à la version utilisée ici, le fait que le dossier principal du compte de l'utilisateur, dans « Documents and Settings », comprenne des lettres accentuées, en fait tout caractère non-ASCII, empêchera la correction d'orthographe et la synchronisation source/vue, avec positionnement au même endroit

## <span id="page-4-0"></span>2.2 Sous Linux

Après installation de la distribution TEX, pour TEXworks, téléchargez les logiciels archivés à partir du site : <https://launchpad.net/~texworks/> et cherchez [+archive/](+archive/ppa) [ppa](+archive/ppa).

Sous Linux, si les binaires existent pour votre système, utilisez les, sinon vous devrez probablement construire vous-même votre programme à partir de la source ; voir l'annexe à la section [6.4.](#page-41-0) Une fois la compilation réussie, lancer T<sub>E</sub>Xworks. Un dossier ressource .texworks sera créé dans votre répertoire home.

## <span id="page-4-1"></span>2.3 Sous Mac OS

Après installation de la distribution TEX, pour TEXworks, téléchargez les logiciels archivés à partir du site de TEXworks : <http://tug.org/texworks/>; les exécutables pour Mac et Windows peuvent être trouvés à l'url suivante : [http://code.google.](http://code.google.com/p/texworks/downloads/list) [com/p/texworks/downloads/list](http://code.google.com/p/texworks/downloads/list).

Vous devez récupérer TeXworks-Mac-0.1r352.zip, c'est un fichier qui comprend tout ce qui est nécessaire<sup>[5](#page-4-4)</sup>.

C'est un module autonome, .app, qui ne requière pas l'installation de fichiers Qt dans /Library/Frameworks, ou d'autres librairies dans /usr/local/lib. Copiez juste l'.app où vous voulez et lancez le.

<span id="page-4-3"></span><span id="page-4-2"></span><sup>3.</sup> On peut aussi trouver des versions à <http://www.leliseron.org/texworks>

<sup>4.</sup> TEXworks enregistrera ses préférences dans le registre : \HKEY\_USERS\S-...\Software\TUG\ TeXworks. Si elles sont supprimés, elles seront recréés avec des valeurs par défaut à l'utilisation suivante.

<span id="page-4-4"></span><sup>5.</sup> version disponible au moment de l'écriture de ce manuel.

<span id="page-5-4"></span>Le répertoire ressource T<sub>E</sub>Xworks sera créé dans le répertoire Library (~/Library/ .TeXworks/) de votre répertoire home. Les préférences, que vous pouvez supprimer si cela crée des problèmes, sont sauvegardées dans ~/Library/Preferences/org.tug. TeXworks.plist .

## <span id="page-5-0"></span>2.4 Prêts !

Enfin quelques fichiers pourront être ajoutés aux fichiers « propres » à TEXworks. Comme la localisation dépend de votre plateforme, nous y ferrons référence comme <home>\textbackslashTeXworks ou le dossier ressource de TFXworks dans la suite de ce manuel. Sous Windows ce sera dans C:\textbackslashDocumentsandSettings\ textbackslash<votrenom>\textbackslashTeXworks, sous Linux c'est ~/TeXworks et ~/Library/.TeXworks/ pour le Mac.

Après l'installation et la première utilisation, jetez un œil aux sous-dossiers du dossier ressource et effacer tous les fichiers qt temp.xxxx; ce sont des fichiers temporaires abandonnés là et ils pourraient interférer par après avec les fichiers normaux qui sont installés dans le même dossier.

## <span id="page-5-1"></span>3 Prise en main

Voyons maintenant comment réaliser un premier document : pour cela on devra le saisir dans la fenêtre d'édition de TEXworks. (LA)TEX n'étant pas des logiciels WY-SIWYG  $^6$  $^6$ , vous devrez taper le texte et les instructions de mise en forme et vous ne verrez le résultat qu'après avoir « composé » le texte. Cela paraît austère, mais on s'y fait très vite et on est amplement récompensé par le résultat.

## <span id="page-5-2"></span>3.1 Description sommaire de l'interface

Lorsqu'il s'ouvre l'éditeur présente une interface très dépouillée : une barre de titre, une barre de menu, deux petites barres d'outils, une grande zone blanche de saisie et, tout en bas, une barre d'état. Nous sommes dans la fenêtre source/éditeur.

pdfLaTeX La première barre d'outils a un bouton pour lancer la composition et une liste déroulante pour choisir le format de composition (nous prendrons pdfLaTeX.) Sachant que le raccourci clavier de la composition est Ctrl+T (Mac OS X : [Cmd+T]) et que l'on ne change pratiquement jamais de format, on pourrait même ne pas afficher cette barre d'outils. De plus le choix peut se faire par le menu Composition.

La deuxième n'offre que des boutons classiques : Nouveau document, Ouvrir, Sauvegarder | Annuler, Répéter | Couper, Copier, Coller | Rechercher, Remplacer.

<span id="page-5-3"></span><sup>6.</sup> *What You See Is What You Get*, c'est-à-dire « ce que vous voyez est ce que vous obtenez ».

<span id="page-6-3"></span>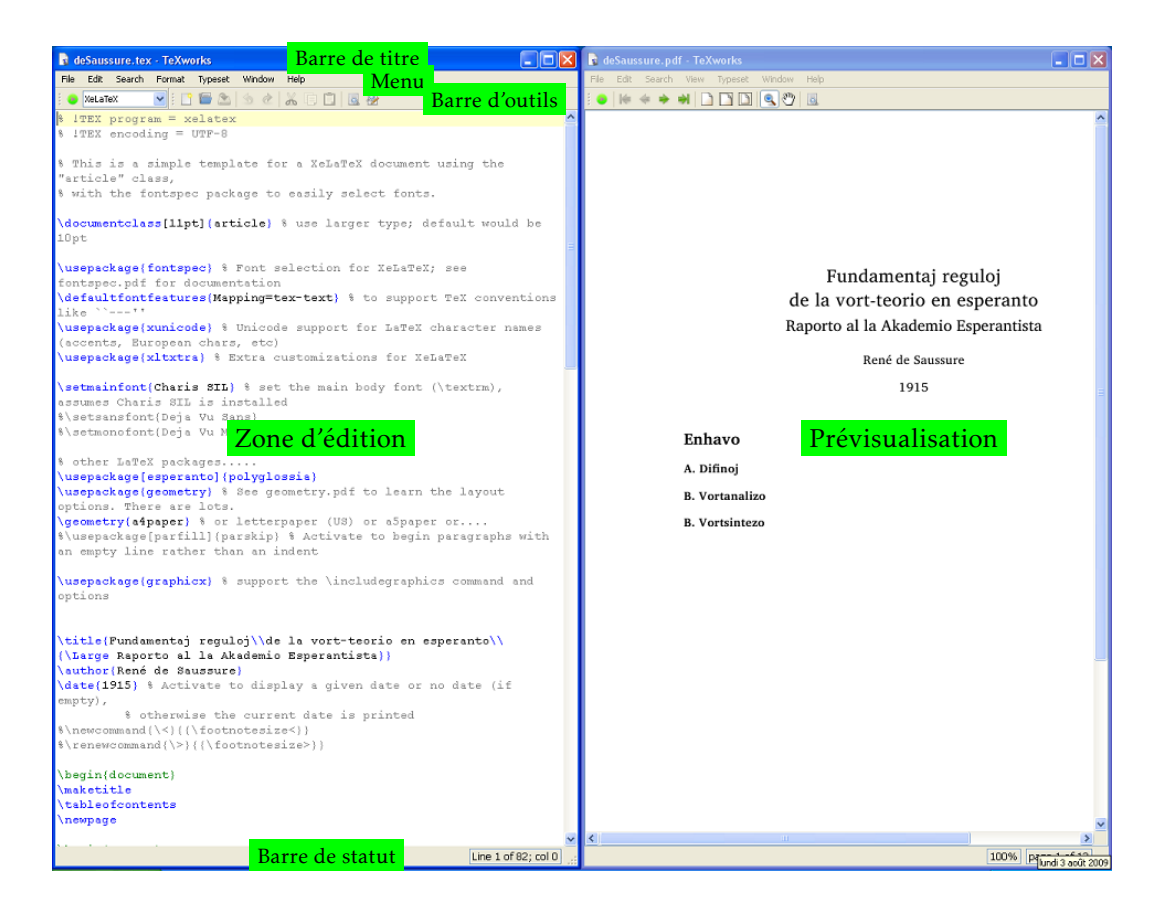

## <span id="page-6-0"></span>3.2 Créer un document

## <span id="page-6-1"></span>3.2.1 Création proprement dite

Comme exemple d'utilisation de TEXworks, nous allons travailler avec LATEX, mais tout autre système TEX est possible. En particulier si vous avez besoin d'une police particulière – imposée par un gabarit officiel, des alphabets non latins – le système XeTeX est très puissant.

Créons maintenant le premier document ! Entrez exactement le texte suivant !

```
\documentclass{article}
```

```
\usepackage[utf8]{inputenc}
\usepackage[T1]{fontenc}
\usepackage{geometry}
\geometry{a4paper}
```
\usepackage[francais]{babel}

<span id="page-6-2"></span><sup>7.</sup> Voyez les références pour des pointeurs vers XeTeX et XeLaTeX.

```
\title{Premier document}
\author{Un TeXnicien}
\date{}
\begin{document}
```

```
\maketitle
```
Voici un texte accentué en français!

\end{document}

Il faut enregistrer le document, en le mettant dans un dossier, que nous créons à cet effet pour les tests (ex. : <home>\TeXworks exemples) ; le nom du document, par exemple premier.tex, doit avoir une extension .tex.

## <span id="page-7-0"></span>3.2.2 Composer le document et le visionner

Ensuite lançons la composition  $\frac{8}{9}$  $\frac{8}{9}$  $\frac{8}{9}$  par un clic sur le bouton vert  $\bullet$  ou par Ctrl+T  $(Mac OS X [Cmd+T]).$ 

Un panneau s'ouvre entre la zone de saisie et la barre d'état, c'est le *panneau de sortie*, labellé *Log* ; y apparaît tout ce que fait LATEX quand il travaille [9](#page-7-2) ; lorsque c'est terminé et s'il n'y a pas d'erreur, ce panneau disparaît et une nouvelle fenêtre apparaît à côté de la première ; dans cette fenêtre, la *Fenêtre de prévisualisation*, on peut voir une page avec un titre « Premier document » suivi d'un nom d'auteur « Un TeXnicien », tous les deux centrés, un texte « Voici un texte accentué en français ! » et en bas, au centre, un numéro de page.

Remarquez que dans la vue le curseur de la souris représente une loupe ! Si vous appuyez sur le bouton gauche de la souris vous pourrez voir le texte sous la loupe fortement agrandi (c'est une loupe non !) ; vous pouvez déplacer la loupe et ainsi inspecter le texte en détails.

Pour retourner à la source, il suffit de cliquer dans la fenêtre de celui-ci ou mieux, vous verrez à l'usage, faire Ctrl+' (Mac OS X [Cmd+']). Ce dernier raccourci est une bascule entre les deux fenêtres <sup>[10](#page-7-3)</sup>.

Voir aussi plus loin (point [5.1\)](#page-17-1) le passage automatique à un endroit sélectionné de la source vers la vue ou l'inverse.

<span id="page-7-1"></span><sup>8.</sup> Nous utiliserons aussi les termes de compilation et compiler dans le même sens, en effet LATEX traite le fichier source pour produire le fichier de sortie .pdf, il y a donc compilation.

<span id="page-7-3"></span><span id="page-7-2"></span><sup>9.</sup> Voyez page [10](#page-9-0) pour une illustration de la base de la zone d'édition.

<sup>10.</sup> Sous Windows on peut aussi utiliser Alt+Tab pour aller à la dernière fenêtre ouverte avant celle dans laquelle on est.

## <span id="page-8-3"></span><span id="page-8-0"></span>3.2.3 Le travail de LATFX

Analysons maintenant brièvement le résultat pour comprendre ce qu'à fait LATEX et pourquoi. Des introductions et des tutoriels complets peuvent être trouvés sur Internet ; voir par exemple *flshort* qui doit se trouver dans la distribution LAT<sub>E</sub>X installée ou que l'on peut télécharger du net : faire une recherche sur CTAN  $^{11}$  $^{11}$  $^{11}$ .

Nous demandons de créer un document de la classe *article*, il s'agit de la présentation globale du document.

Ensuite nous signalons que le document d'entrée (la source) est sauvegardé au format unicode *utf-8* et qu'il contiendra donc des caractères qui n'existent pas dans l'ASCII standard sans accents. Nous désirons aussi utiliser un encodage de sortie T1 (l'encodage moderne de TEX) ; nous voulons également un document en *A4* et non en *letter* américain. Enfin nous précisons que la typographie doit suivre les règles françaises (module babel.) Ces instructions générales de travail se font par l'intermédiaire de modules (package, en anglais) appelés avec des options.

Finalement nous terminons la partie déclarative du document, le *préambule*, en précisant le titre, l'auteur et la date du document, ici nous spécifions sans date.

Ensuite vient le corps de texte, encadré de \begin{document} et \end{document}. C'est ici que se trouvera tout ce qui doit apparaître dans le document.

Réalisons quelques petites expériences pour montrer l'effet de ces instructions. Pour cela nous mettrons un % devant les instructions ; cela a pour effet de mettre le % et tout ce qui le suit en commentaire, cette partie sera dès lors ignorée par LAT<sub>E</sub>X <sup>[12](#page-8-2)</sup>.

Mettez successivement en commentaires les différentes lignes chargeant les modules (\usepackage[]{}.) Lorsque vous mettrez en commentaire la demande du français, la composition s'arrêtera (pour LATEX il y a une erreur due au travail qui précède), tapez seulement [Enter] pour continuer. Observez attentivement le résultat, par exemple avec la loupe la position du point d'exclamation par rapport au texte qui précède ; voir aussi si tous les caractères sont présents, en particulier si vous commentez la ligne \usepackage[utf8]{inputenc}.

Après ces expériences, modifions le texte de la façon suivante :

\begin{document} \maketitle \tableofcontents

\section{Petite démonstration}

Voici un texte accentué en français! Suite du texte entré après avoir fait un retour chariot. Dans l'éditeur

<span id="page-8-1"></span><sup>11.</sup> *Comprehensive TeX Archives Network*, c'est un réseau de dépots miroir du CTAN central, on y trouve tout sur TEX, LATEX et autres : <http://www.ctan.org>

<span id="page-8-2"></span><sup>12.</sup> Remarquons que, par défaut – ce qui peut être modifié, les commentaires sont colorés en rouge, ce qui les met en évidence.

<span id="page-9-1"></span>on peut demander un passage à la ligne du texte saisi; mais le numéro de ligne n'est incrémenté que par un retour chariot.

Nouvelle ligne en passant une ligne dans la source: c'est la manière d'indiquer un changement de paragraphe.

\end{document}

Refaites les expériences précédentes et observez les modifications qui apparaissent. Remarquez que le fait de n'entrer qu'un retour charriot ne crée pas un nouveau paragraphe. En LATEX, on doit insérer une ligne vide pour cela. Dans TEXworks les lignes de la source (à droite de la barre de statut) numérote les lignes créées par un retour charriot, pas les lignes qui passent à la lignes automatiquement.

## <span id="page-9-0"></span>3.3 Et s'il y a des erreurs !

Lors de la création d'un document pour la composition LATEX, on ne peut manquer de faire des erreurs : oubli d'une accolade fermante ou d'une commande \end{} de fermeture d'un environnement, pas de commande de passage au mode mathématique mais utilisation de commandes mathématiques,. . . Lors de la compilation, s'il y a une erreur, LATEX s'arrête, cet arrêt est visible par l'arrêt du défilement des actions dans le panneau de sortie, un message d'erreur y est affiché et LATEX attend une instruction pour savoir ce qu'il doit faire : on remarque le *curseur de saisie* dans une ligne entre le panneau de sortie et la barre de statut : la barre console.

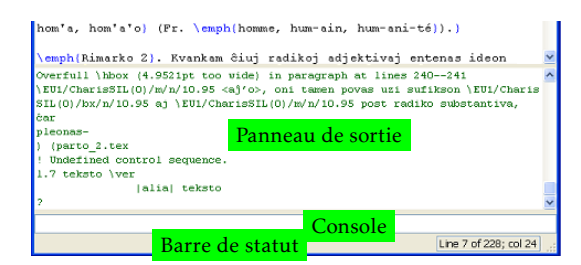

Celui-ci est présenté sur plusieurs lignes, comme suit :

```
! Undefined control sequence.
l.168 ... fermante ou d'une commande \veb
                                          +\end{}+ de fermeture d'un...
?
```
LATEX indique qu'il ne reconnaît pas un nom de commande (Undefined control sequence), suggère parfois de voir le manuel ou de taper h (suivi de [Retour]) pour de <span id="page-10-2"></span>l'aide, indique le numéro de ligne (ici 168) et l'endroit de l'erreur à la coupure de cette ligne (ici à \veb) et enfin par le point d'interrogation indique qu'il attend une action de notre part.

- Il y a différentes actions possibles :
- taper [Retour] et demander de continuer comme si de rien n'était ; parfois cela permet de terminer la compilation, mais il y aura une erreur dans le résultat ;
- taper h[Retour] pour demander de l'aide ; cette aide n'est pas toujours plus claire que le message d'erreur, mais souvent cela donne une indication ;
- taper i[Retour] pour indiquer à LATEX que l'on va proposer un texte de remplacement, entrer celui-ci suivi de [Retour], il sera utilisé pour la suite, avec reprise au niveau de l'erreur, mais il faudra faire la correction dans la source par après ; il n'y a pas correction de la source au moment de la compilation ;
- taper x[Retour] pour interrompre l'exécution de la compilation. 'est la façon traditionnelle de (LA)TEX pour interrompre une compilation.

Remarquons qu'on peut arrêter la compilation en répétant l'action de lancement : le bouton vert de compilation s'est changé en bouton rouge avec une croix blanche – en cliquant sur ce bouton ou encore par le raccourci [Ctrl+T] (Mac OS X [Cmd+T]) la compilation est arrêtée. Le panneau de sortie reste affiché et on peut donc encore y voir le message d'erreur.

Il faut noter que parfois une erreur apparaît longtemps après sa position vraie, comme par exemple ouvrir un environnement mais ne pas le refermer, LATEX ne s'en rend compte que lorsqu'il rencontre une autre fin d'environnement sans fermeture du premier ; c'est souvent le \end{document} qui montre qu'un autre environnement n'a pas été fermé !

## <span id="page-10-0"></span>3.4 Paramétrer (un peu) TEXworks pour notre convenance

Si la police par défaut de l'éditeur ne nous convient pas, il est possible d'en changer par Format / Police... et choix dans la boîte de dialogue qui s'affiche. Ce changement sera cependant temporaire, on revient à la police par défaut si on ferme TEXworks et qu'on l'ouvre à nouveau.

À partir du menu Composition ou par le menu déroulant de la barre d'outils Composition on peut changer de format de compilation. De nouveau ce changement ne sera que provisoire.

Pour obtenir un changement permanent, il faudra changer les *préférences* par le menu Édition / Préférences..., puis l'onglet Éditeur pour la police et l'onglet Composition, en bas, pour le format par défaut (choisissons pdflatex pour ce dernier.)

## <span id="page-10-1"></span>4 Aller plus loin : outils d'édition

Lorsque vous aurez TEXworks bien en main, vous sentirez le besoin d'avoir des outils pour être plus efficace. Beaucoup d'outils existent dans TEXworks. Nous les passons maintenant en revue.

#### <span id="page-11-4"></span><span id="page-11-0"></span>4.1 Créer un document à partir d'un modèle

Les documents que nous créons ont le plus souvent les mêmes instructions dans le préambule, on charge les mêmes modules, on définit les mêmes caractéristiques de page, on définit aussi des en-tête et pied de page personnalisés,... On peut utiliser les modèles prédéfinis ou créer ses propres modèles contenant tous ces pré-requis.

Utilisez Fichier / Nouveau à partir d'un modèle... ou [Ctrl+Maj+N] (Mac OS X [Cmd+Shift+N]). Une boîte de dialogue s'ouvre pour permettre la sélection du modèle. Après sélection et OK un document est créé et on peut commencer à travailler.

Si on désire créer un modèle plus personnalisé, il suffit de créer ce document avec tout ce que l'on désire toujours y trouver (et en marquant éventuellement des emplacements à compléter) et de l'enregistrer comme fichier .tex dans le répertoire ressources de TEXworks <home>\TeXworks\templates ou un sous-répertoire éventuel de celui-ci.

#### <span id="page-11-1"></span>4.2 Créer un projet sur plusieurs fichiers sources

Lorsque la source d'un document devient longue, il est parfois difficile de se déplacer dans celle-ci. On a alors avantage à scinder le fichier source en plusieurs fichiers plus petits : un fichier sera le document principal, central, qui contiendra le préambule, l'environnement document, ainsi que des appels aux « sous-documents »  $^{\rm 13}.$  $^{\rm 13}.$  $^{\rm 13}.$ 

Mais il y aura un problème si, étant dans un sous-document, on lance la composition/compilation ; comme il n'y a pas de préambule ni d'environnement document on a immédiatement un arrêt sur erreur.

Pour signaler à TEXworks qu'il doit compiler le document principal on ajoute au début du fichier sous-document l'instruction :

% !TeX root = chemin/au/fichier principal.tex

par exemple :

% !TeX root = manuel.tex

Si le fichier principal est dans le même dossier, son nom suffit, comme dans l'exemple ci-dessus. Remarquer aussi l'utilisation des barres obliques « / » et non des contreobliques « \ » utilisées par Windows pour séparer les niveaux de dossiers.

De plus, avec MikTeX, l'appel au sous-document, \input{nom.tex}, doit inclure l'extension .tex pour que SynTeX fonctionne convenablement.

#### <span id="page-11-2"></span>4.3 Vérification d'orthographe

On peut demander de faire une vérification orthographique automatique durant la frappe par Édition / Vérification orthographique / <choix-de-langue> : par exemple fr-FR pour le français.

Lors de la frappe, s'il y a une erreur, le mot est souligné par un liséré rouge. Un clic-droit sur le mot ouvre un menu contextuel dans lequel il y a des propositions de mots de remplacement. Cliquer sur le mot désiré pour effectuer le remplacement.

<span id="page-11-3"></span><sup>13.</sup> Appels par les commandes \input{} ou \include{}, voir les manuels de LATEX pour plus d'informations.

<span id="page-12-3"></span>Avant d'utiliser la vérification orthographique, il faut installer des dictionnaires dans le bon dossier de TEXworks; <home>\TeXworks\dictionaries.

On peut utiliser les dictionnaires disponibles pour OpenOffice et d'autres logiciels libres  $14$ ; si par exemple vous avez Thunderbird avec correction orthographique, vous pouvez copier les fichiers .aff et .dic. Il est possible de demander à TEXworks d'utiliser par défaut un dictionnaire par Édition / Préférences. . ./ Éditeur option Langue de vérification orthographique :.

### <span id="page-12-0"></span>4.4 Rechercher et remplacer

Autres outils classiques : la recherche et le remplacement de texte. TEXworks dispose évidemment de ces possibilités avec quelques possibilités supplémentaires.

#### <span id="page-12-1"></span>4.4.1 Les actions classiques

Les options du menu Recherche : "Rechercher...", "Chercher encore", "Remplacer..." et Remplacer encore ([Ctrl+F], [Ctrl+G], [Ctrl+R] et [Ctrl+Maj+R] respectivement, Mac OS X [Cmd+F], [Cmd+G], [Cmd+R] and [Cmd+Shift+R]) sont des actions classiques ; la première et la troisième provoque l'ouverture d'une boîte de dialogue :

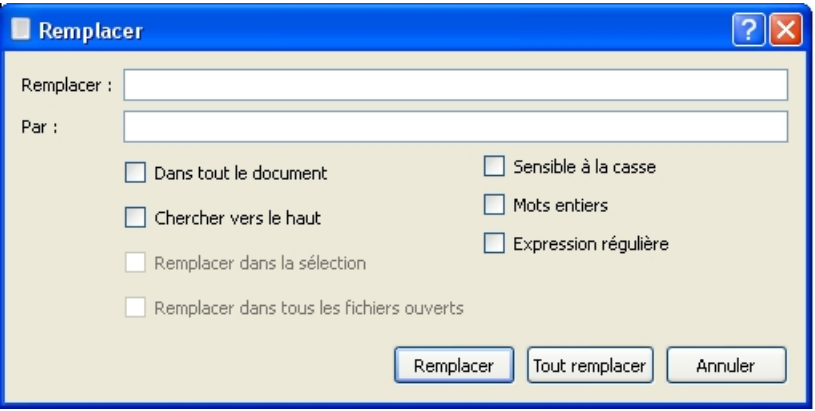

On y trouve les options habituelles : *Chercher vers le haut*, *Recherche en boucle – dans tout le document* ou *Remplacer dans la sélection*. Sont aussi classiques les options *Sensible à la casse* et *Mots entiers*. Par défaut la recherche se fait vers le bas, la fin du texte.

L'option *Remplacer dans tous les fichiers ouverts* est une extension fréquente, mais pas aussi répandue que les autres ; cela permet de faire, par exemple, des remplacements dans tous les fichiers d'un projet – faites attention que ceci est très puissant.

La dernière option, *Expression régulière*, est expliquée ci-après.

Dans le menu Recherche il y a d'autres options intéressantes :

– Copier vers Rechercher, on peut sélectionner un texte et l'envoyer dans la zone de saisie Rechercher : de la boîte de dialogue Rechercher ou Remplacer ; vous devez encore ouvrir Rechercher ou Remplacer séparément ;

<span id="page-12-2"></span><sup>14.</sup> voir par exemple à [http://lingucomponent.openoffice.org/download\\_dictionary.html](http://lingucomponent.openoffice.org/download_dictionary.html)

- <span id="page-13-2"></span>– Copier vers Remplacer, on peut faire de même avec un texte de remplacement vers la zone Par : de la boîte de dialogue Remplacer ;
- Trouver la sélection, ici il n'est même plus nécessaire d'envoyer la sélection vers la zone *Rechercher :* puis d'ouvrir la boîte de dialogue par [Ctrl+F], il suffit de lancer la commande ([Ctr1+H] et TEXworks cherche l'occurrence suivante de la sélection ; on peut répéter l'action par [Ctrl+G] ;
- Montrer la sélection, si on a sélectionné un texte et qu'on s'est déplacé dans le document par la glissière latérale, entrer [Ctrl+=] nous ramène immédiatement au texte sélectionné, pratique aussi si on ne fait pas passer les lignes à la ligne.

## <span id="page-13-0"></span>4.4.2 Les expressions régulières

Les expressions régulières forment un outil très performant, mais qu'il convient de bien comprendre. Il faudrait un manuel uniquement pour cet apprentissage, mais nous allons donner quelques idées d'utilisation. Voir aussi les expressions disponibles dans la section [6.2.](#page-26-0)

Supposons que nous ayons le texte suivant :

Voici du texte pour tester les expressions régulières dans du texte accentué. Voici du texte pour tester les expressions régulières dans du texte accentué. Voici du texte pour tester les expressions régulières. Voici du texte pour tester les expressions régulières. texte texte tél.: 010-99-99-99 tél.: 00.32.10.99.99.99 tél.: 00/32-10/99.99.99

Nous désirons d'une part 1) séparer les différents paragraphes par une ligne vide après « accentué » (paragraphe dans LATEX) mais pas pour les trois numéros de téléphone, nous voulons aussi 2) remplacer les deux tabulations qui séparent les deux mots « texte » du quatrième paragraphe chacun par trois espaces et, enfin, 3) uniformiser les numéros de téléphones en remplaçant les « -./ » par des espaces.

Dans la boîte de dialogue nous devons cocher l'option *Expression régulière*.

Pour 1) dans la boîte de dialogue Remplacer ([Ctrl+R]) pour *Rechercher :* on mettra >\n< [15](#page-13-1) et dans *Par :* >\n\n<. >\n< est le code pour le passage à la ligne. On prendra soin d'avoir sélectionné les quatre premiers paragraphes et le début du cinquième (premier numéro de téléphone) et de cocher la case *Remplacer dans la sélection* ; si on ne l'a pas fait, sélectionner les lignes de téléphone et faire l'opération inverse >\n\n< et >\n<.

Pour 2) on utilisera > \t < et « >  $\sim$   $\sim$  > \t < est le code représentant une tabulation.

Pour 3) ce sera >-|\.|/< et ><. Ici | sépare les diverses possibilités ; pour le point nous avons utilisé >\.< car le point seul représente n'importe quel caractère et nous

<span id="page-13-1"></span><sup>15.</sup> les >< servent ici à montrer les limites des chaînes entrées et ne doivent pas être eux-mêmes entrés.

<span id="page-14-3"></span>aurions donc remplacer tous les caractères par un espace ! ! nous utilisons donc un code pour avoir le point.

Si on a des chaînes d'un même caractère mais de longueurs différentes (exemple 2, 3, 4, 5 caractères) et qu'on veut tout ramener à une chaîne plus courte (exemple 2), on peut demander de remplacer la chaîne >e{3,5}< par >ee<.

Si on veut insérer devant une série de paragraphes séparés ou non par une ligne vide une même chaîne par exemple \noindent ou \item, on peut remplacer >\n\n< ou  $>\n\leq$   $\ln\ln\ln\{\n\oindent\leq 0$   $>\n\leq \dim\c$  a doublé le  $\det$ noindent !

Si cela avait un sens, nous pourrions remplacer toutes les lettres comprises entre « a » et « m » par «  $\frac{1}{2}$  » en utilisant >[a-m] < et >  $\frac{1}{2}$  <.

## <span id="page-14-0"></span>4.5 Autres outils d'édition et de recherche d'erreur

#### <span id="page-14-1"></span>4.5.1 Outils standard

Il est toujours possible d'annuler une action non-désirée par Édition / Annuler ou [Ctrl+Z] (Mac OS X [Cmd+Z]) ; on peut ainsi annuler à reculons ! L'opération inverse, annuler l'annulation ou refaire, s'obtient par Édition / Répéter/refaire ou  $[\text{Ctrl+Ma}]+Z]$ (Mac OS X [Cmd+Opt+Z].)

TEXworks dispose des outils classiques d'édition comme le presse papier ; on peut donc sélectionner, couper/copier puis coller une partie de texte.

On peut sélectionner à la souris en « glissant » sur le texte à sélectionner, et on peut aussi « double cliquer » pour sélectionner un mot. Au clavier il suffit de se déplacer en maintenant la touche [Maj] enfoncée ; on utilisera les touches de direction seules avec [Maj] ; mais on peut aussi se déplacer et sélectionner par mot en se déplaçant à gauche ou à droite en maintenant [Ctrl+Maj] enfoncés([Cmd+Shift] sous Mac OS X). Les raccourcis clavier du presse papier sont les raccourcis que l'on trouve dans tous les logiciels : [Ctrl-X] pour couper, [Ctrl+C] pour copier et [Ctrl+V] pour coller ([Cmd+X], [Cmd+C] and [Cmd+V], respectivement, Mac OS X.)

On peut facilement changer la casse d'une sélection – tout mettre en capitales ou tout en minuscules - par Édition / Changer la casse / puis suivant le cas TOUT EN CAPITALES ou tout en minuscules.

Il est aussi pratique de voir les numéros de lignes, car tous les messages d'erreurs font référence à ces numéros ; vous pouvez basculer on/off l'affichage des lignes, sur la gauche du panneau de saisie, par *Format / Numéros de ligne*.

#### <span id="page-14-2"></span>4.5.2 Commenter

Quand on met au point un texte pour (LA)T<sub>EX</sub> il est souvent intéressant d'empêcher la compilation d'une partie du texte pour arriver à localiser les erreurs ; on progresse ainsi morceau de texte par morceau de texte qui fonctionne jusqu'à rencontrer un fragment qui cause une erreur. Pour cela on commentera la source.

<span id="page-15-3"></span>Nous avons vu que le signe % indique le début d'un commentaire. Pour commenter une grande partie de texte, il suffit de la sélectionner puis de demander le marquage en tant que commentaire Format / Commenter ou  $[Ctrl+[]$  (Mac OS X : Cmd+Shift+].) Pour supprimer la mise en commentaire : **Format / Dé-commenter** ou  $[Ctrl+)]$  (Mac  $OS X:$  Cmd+Shift+[)<sup>[16](#page-15-2)</sup>.

## <span id="page-15-0"></span>4.5.3 Équilibrer les délimiteurs

Une erreur fréquente est d'oublier un symbole fermant : parenthèse, accolade, crochet,... TEXworks propose un outil pour mettre en évidence les paires de symboles : lorsqu'on passe sur un de ces symboles son complémentaire est brièvement mis en surbrillance orange. On peut également, quand on est à l'intérieur d'un bloc ainsi délimité demander de le sélectionner par Édition / Sélection d'un bloc entre délimiteurs ou son raccourci [Ctrl+B] (Mac OS X : [Cmd+B]. On voit ainsi directement l'ampleur du bloc.

## <span id="page-15-1"></span>4.5.4 Guillemets intelligents

Une autre erreur similaire, mais ici sémantique et n'ayant aucune influence sur la composition, est rencontrée dans l'utilisation des guillemets lorsqu'on désire mettre un texte en évidence.

En français il y a des guillemets 'simples' et des guillemets « doubles ». On utilise également les guillemets "anglais" pour un texte entre guillemets dans un texte déjà entre guillemets. Les guillemets simples et doubles anglais sont obtenus par ' et '; ce ne sont pas les guillemets utilisés en programmation et trouvés sur la clavier " et '. Mais utilisant le système des guillemets intelligents de T<sub>E</sub>Xworks, on peut utiliser ces derniers pour produire automatiquement les guillemets simple/double ouvrants et fermants.

Dans un document .tex, sélectionnez un des systèmes de guillemets intelligents : Format / Guillemets intelligents / Ligatures TeX|Commandes TeX|Caractères Unicode – par défaut, il n'y a que les systèmes pour les guillemets à l'anglaise, mais on peut définir c'est propres quillemets. Ensuite dans votre texte, lorsque vous voulez commencer un texte mis en évidence, disons des guillemets doubles, entrez " puis le texte et pour terminer de nouveau " ; TEXworks va automatiquement insérer les guillemets ouvrants '' et ensuite les guillemets fermants corrects ''. Les trois options donnent le même résultat dans le document .pdf.

Enfin, il est possible de définir ses propres systèmes de guillemets dans le fichier de définitions (smart-quotes-modes.txt dans le dossier configuration du dossier ressources. Par exemple, pour les guillemets français de babel, ajoutez le code suivant :

#[French quotes] [Guillemets français]

<span id="page-15-2"></span><sup>16.</sup> Sur certains claviers, il n'est pas possible de faire « Ctrl+Shift+[ » ou « Ctrl+Shift+] » ; c'est pourquoi les raccourcis ont été changés, voir l'annexe [6.1.](#page-21-1)

<span id="page-16-2"></span> $\prime$  '  $\prime$  '  $\prime$ "  $\{ \}$  \og{ \fg{ \times \fg \end{ \fg \end{ \fg \end{ \fg \end{ \fg \end{ \fg \end{ \fg \end{ \frac{ \frac{ \frac{ \frac{ \frac{ \frac{ \frac{ \frac{ \frac{ \frac{ \frac{ \frac{ \frac{ \frac{ \frac{ \frac{ \frac{ \frac{

## <span id="page-16-0"></span>4.6 La complétion automatique

Un autre outil dont on ne peut rapidement plus se passer est la complétion automatique. En effet, quand on utilise (LA)TEX, on doit continuellement entrer des codes pour, par exemple, créer des environnements ; de plus dans ce cas il ne faut pas oublier de les fermer.

La complétion automatique permet de taper une suite de caractères, on pourrait dire un mot clé, puis en tapant [Tab] on crée automatiquement le code de la commande ou de l'environnement (LA)TEX.

Par exemple, pour obtenir «  $\mathbb{A}T_FX$  », il faut entrer \LaTeX. Ce n'est pas difficile, mais l'introduction du "\" <sup>[17](#page-16-1)</sup> puis du mot "LaTeX" avec l'alternance de majuscules et de minuscules peut devenir fastidieux à la longue. Par la complétion automatique il suffit d'entrer latex puis taper [TaB] pour obtenir \LaTeX. Il faut juste veiller à ne pas avoir une *lettre* accolée devant ou derrière latex.

Autres exemples, bmin produit :

```
\begin{minipage}{}
```

```
•
```

```
\end{minipage}
```
le curseur de saisie se trouve dans la paire d'accolades vide où il faut entrer la dimension de la minipage, et xve donne \varepsilon soit *ε* en mode mathématiques. Voir la section [6.3](#page-30-0) pour une liste des mots clé d'auto-complétion. Remarquons le « • » dans l'environnement minipage. C'est une marque que l'on peut atteindre par [Ctrl+Tab] ([Option+Tab] sur le Mac), en répétant on avance dans la structure créée et par [Ctrl+Maj+Tab] ([Option+Shift+Tab]) on recule.

Il est à remarquer que si on donne un mot clé partiel et que l'on appuie successivement sur [Tab], on peut avoir d'autres complétions, généralement associées. Par exemple, bali (le b indique un début d'environnement \begin{}) crée l'environnement align après un [Tab], align\* ensuite, puis successivement alignat, alignat\*, aligned, alignedat, alignedat avec option ; ces derniers environnements ont leur propre code qui commence par bali (balis baliat baliats balied baliedat et enfin baliedato.)

Enfin, si vous désirer créer vos propres raccourcis, vous pouvez toujours ajouter un fichier .txt dans le sous-répertoire completion du répertoire TeXworks créé à la première utilisation (voir la section [2](#page-3-0) sur l'installation.)

Les entrées dans ce fichier seront de la forme :

bfigo:=\begin{figure}[#INS#]#RET##RET#\end{figure}• \bibliography{#INS#}•

<span id="page-16-1"></span><sup>17.</sup> en particulier sur clavier Azerty, où \ nécessite l'utilisation de [AltGr+<] ou [Ctrl+Alt+<]

<span id="page-17-4"></span>Dans le premier cas, pour l'environnement figure avec option, bfigo est le mot clé, puis vient l'affectation := et la définition : écrire \begin{figure}[] \end{figure} avec un passage à la ligne après le begin (#RET#), laisser une ligne vide (deuxième #RET#) et mettre le curseur d'insertion entre les crochets (#INS#) ; « • » est la marque de déplacement.

Dans le deuxième cas il n'y aura que \bibliography{} lui-même et le curseur entre les accolades. Le mot clé est l'instruction elle-même.

Il est évidemment possible d'utiliser le « • » !

Il faut veiller à créer des fichiers .txt encodés en utf-8 ; on peut pour cela utiliser le programme T<sub>E</sub>Xworks lui-même.

## <span id="page-17-0"></span>5 Aller plus loin : autres outils

### <span id="page-17-1"></span>5.1 Passage source/vue : SyncTeX

Lorsqu'on lit le document dans la vue et qu'on remarque une erreur, il est intéressant de passer directement au même endroit dans la source. Pour faire cela il suffit de cliquer à l'endroit souhaité de la vue en maintenant la touche [Ctrl] enfoncée ([Ctrl]+Clic), on saute à l'endroit recherché dans la source.

De même inversement, si on a déjà affiché la vue et que, retourné dans la source on s'y est déplacé, on passe de la même manière directement dans la vue à un endroit spécifié. [18](#page-17-3)

Ici une remarque pour les utilisateurs de Windows : ceci ne fonctionne que si tous les noms de dossier/fichiers/... ne contiennent pas de caractères accentués. Si, par exemple, votre document est dans C :\Documents and Settings\Propriétaire\My Documents\these cela ne fonctionnera pas à cause du é de Propriétaire !

## <span id="page-17-2"></span>5.2 Chaînes de commande particulières

Des lignes de commentaires, au tout début du document, peuvent être utilisées pour régler deux autres aspects de la compilation. TEXworks utilise par défaut l'encodage « utf8 », mais certains fichiers pourraient être encodés dans un autre format. Pour demander un autre encodage pour un fichier en particulier on peut mettre en début de fichier :

% !TeX encoding = latin1 : autre encodage souvent utilisé.

Si on veut compiler une fichier par un autre programme que le programme TEX ou LATEX par défaut, mettre au début du fichier :

% !TeX program = le\_programme par exemple :

<span id="page-17-3"></span>% !TeX program = xelatex

<sup>18.</sup> Il est aussi possible d'utiliser Clic-droit pour ouvrir le menu contextuel et choisir « Aller au PDF » ou « Aller à la source ».

<span id="page-18-2"></span>Faites attention avec cette dernière instruction : vous devez utiliser ici le nom du programme qui doit être utilisé pour l'ensemble du projet, car c'est le nom de programme qui est le premier vu (celui du sous-document dans lequel vous êtes lorsque vous commencez la composition) qui sera utilisé, même si un autre nom apparaît dans le document principal !

Lorsqu'un document est ouvert avec un nom de programme spécifié de la sorte, celui-ci devient le programme à utiliser (son nom apparaîtra dans le menu déroulant de la Barre d'outils) ; mais si ensuite vous changez manuellement de programme, c'est celui qui est affiché dans le menu qui sera utilisé.

## <span id="page-18-0"></span>5.3 Mise en forme de la source pour la lisibilité

Pour faciliter la lisibilité de la source, on peut utiliser l'indentation comme le font les programmeurs :

```
\begin{itemize}
```

```
\item Premier élément de la liste;
    \item deuxième élément;
    \item dernier élément:
    \begin{itemize} % début de sous-liste
        \item premier sous-élément;
        \item deuxième sous-élément.
    \end{itemize}
\end{itemize}
```
cela améliore la lisibilité, mais ne fonctionne bien que sur des lignes courtes, sans passage à la ligne automatique; ou si on demande de ne pas passer à la ligne par Format / Passage à la ligne.

La commande Format / Indenter ou le raccourci [Ctrl+>] vont indenter la ligne, ou les lignes sélectionnées, de quatre caractères. On peut répéter l'opération pour augmenter le retrait. À chaque utilisation un caractère tabulation est insérer dans la source.

Pour supprimer une indentation : Format / Supprimer l'indentation ou par le raccourci [Ctrl+<]. [19](#page-18-1)

Comme indent n'indente que la première ligne d'un texte multiligne (si on demande la passage à la ligne), ceci n'est pas vraiment utile. Mais on peut demander à TEXworks de scinder une longue ligne (plus longue que la largeur du panneau d'édition) en lignes plus courtes et en y ajoutant des retours à la ligne physiques (insertion du caractère retour à la ligne) : *Format / Retour à la ligne physique...* ouvre une boîte de dialogue dans laquelle vous pouvez spécifier la largeur des lignes ; vous pouvez aussi re-formater des lignes qui ont déjà été scindées.

<span id="page-18-1"></span><sup>19.</sup> Voir les raccourcis modifiés pour le clavier Azerty et les claviers qui ne permettent pas ces actions.

<span id="page-19-2"></span>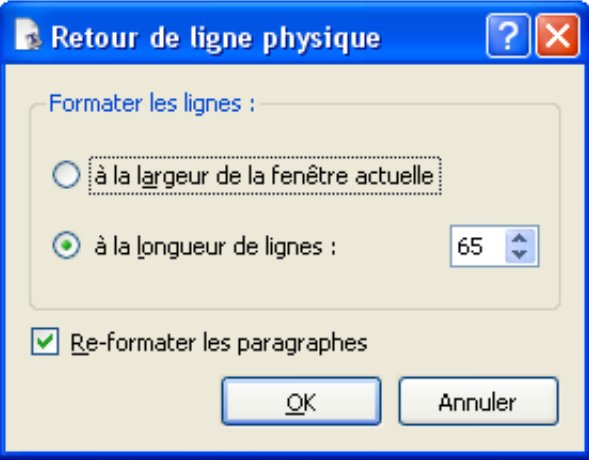

## <span id="page-19-0"></span>5.4 Afficher les balises

Quand un document devient un peu long et qu'on veut se déplacer à un endroit précis (un chapitre, une section, une sous-section,. . .), il faut faire défiler la fenêtre d'édition pour trouver l'endroit recherché.

On peut aussi demander d'afficher les balises de structure du document dans un panneau à gauche de la zone d'édition par Fenêtre / Montrer / Balise ; la même instruction permet de masquer ce panneau, de même qu'un clic sur la croix en haut à droite du panneau. Un clic sur le niveau recherché sélectionne l'instruction correspondante. Ce panneau, comme tout panneau, peut être redimensionner en tirant sa bordure.

On peut également plus ou moins développer la structure si elle est vraiment très longue en cliquant sur le petit carré avec « - » pour réduire/fermer une structure et sur le carré avec « + » pour l'ouvrir.

La même opération peut se faire dans la vue par Fenêtre / Visualisation / Table des matières, mais cela ne sera actif que si on a créé des balises de structure dans le fichier PDF par le module hyperref.

#### <span id="page-19-1"></span>5.5 Organiser les fenêtres

Par défaut, la fenêtre d'édition s'ouvre à gauche et la fenêtre de vue, lorsque le fichier PDF correspondant existe, à droite en partageant l'écran en deux.

On peut changer la position des fenêtres par le menu Fenêtre. Mosaïque et Côte à côte donnent le même effet si on n'a qu'un document ouvert, sinon Mosaïque crée une mosaïque de toutes les fenêtres. Les autres options permettent de présenter les fenêtres selon sa convenance. On peut aussi toujours re-dimensionner et déplacer les fenêtres.

Pour la vue on peut aussi changer la présentation et donc l'agrandissement en Taille réelle, Ajusté à la largeur et Ajusté à la fenêtre par les options du menu Vue ; on peut également effectuer des zoom positifs et négatifs. Des raccourcis clavier existent pour toutes ces actions et sont donnés à côté de l'option dans le menu.

## <span id="page-20-3"></span><span id="page-20-0"></span>5.6 Nettoyer le dossier de travail

Rapidement, lorsqu'on utilise (LA)T<sub>E</sub>X, on découvre que le dossier de travail est encombré de fichiers qui ont le même nom que la source mais avec une extension différente : .aux, .log, .toc, .lof, .lot, .bbl,...

Tous ces fichiers sont nécessaires à (LA)TEX pour pouvoir créer la table des matières, les listes de figures/tableaux, la bibliographie, les références croisées et, également très important, pour avoir une trace de ce qu'il a fait (le fichier .log.)

En dehors des fichiers externes, images,... , les seuls fichiers nécessaires sont les fichiers .tex, les sources du document. On peut effacer tous les autres.

Ceci peut être fait par le commande TEXworks du menu Fichier menu : Supprimer les Fichiers Auxiliaires....

Lorsque vous lancez cette commande, une boîte de dialogue s'ouvre dans laquelle vous pouvez cocher/décocher les fichiers que vous voulez enlever <sup>[20](#page-20-2)</sup> ; vous avez le choix entre aux, log, toc et d'autres suivant ce que vous avez fait. Si vous avez déjà supprimé certains de ces fichiers, les choix peuvent être différents dans la boîte de dialogue ; si vous les avez tous supprimés, vous aurez un message précisant qu'il n'y a pas de fichier à supprimer à ce moment.

La liste des fichiers auxiliaires qui vous est proposée se trouve dans le fichier de configuration texworks-config.txt du sous-dossier configuration du dossier ressource de T<sub>E</sub>Xworks. Vous pourriez en ajouter si nécessaire.

## <span id="page-20-1"></span>5.7 Modifier la configuration

Nous avons vu à la section  $2$  (page [4\)](#page-3-0) que lors du premier lancement T<sub>E</sub>Xworks crée un dossier ressource dans home (variable suivant les systèmes) ainsi qu'il sauvegarde les informations de préférences (notamment dans une clé du registre sous Windows.

Il est cependant possible de définir soi-même l'endroit où on veut le dossier ressource et la sauvegarde des préférences. Cela peut être intéressant lorsqu'on veut un système portable ou que l'on veut accéder facilement par exemple au dossier des modèles ou des mors clé de complétion.

Par cela, créer dans le dossier du programme un fichier texworks-setup.ini dans lequel on donnera la localisation des dossier contenant les sous-dossiers de complétion, configuration, dictionnaires,... et le fichier de configuration (texworks.ini); il y aura deux lignes :

```
inipath=C:/mondossier/TW_conf/\index{configuration!inipath}
libpath=C:/mondossier/TW_conf/\index{configuration!libpath}
```
inipath pour le fichier de configuration et libpath pour les dossiers nécessaires. Ici TW\_conf remplacerait le dossier ressource TeXworks. Remarquez d'une part que le dossier référencé (ici TW\_conf) doit exister, il ne sera pas créé, et d'autre part l'utilisation de / et non de la contre-oblique utilisée généralement dans Windows.

<span id="page-20-2"></span><sup>20.</sup> Le nom du fichier principal est utilisé pour créer la liste des candidats possibles à la suppression.

<span id="page-21-3"></span>Si on désire mettre le dossier ressource dans le dossier du programme, comme sousdossier, on peut utiliser une instruction de la forme inipath=./TW\_conf/ ; cette référence et les autres formes de références relatives sont toujours par rapport au dossier programme de T<sub>E</sub>Xworks.

On pourrait ajouter une première ligne :

defaultbinpaths=C :/Program Files/MiKTeX 2.7/miktex/bin

pour indiquer où se trouve les programmes de la distribution TEX; cependant cette instruction n'est pas encore pleinement opérationnelle en particulier sous Windows.

## <span id="page-21-0"></span>6 Annexes

## <span id="page-21-1"></span>6.1 Les raccourcis clavier

L'utilisation des raccourcis clavier facilite grandement la saisie de la source et la gestion de celle-ci et de la vue. Leur utilisation est beaucoup plus efficace que l'utilisation de la souris sur des boutons de barres d'outils.

Nous donnons ci-après les raccourcis clavier pour le travail dans la source et pour celui dans la vue. Notez que sous mac OS X, Ctrl fait en réalité référence à la *touche Commande*, qui est le modificateur habituel des raccourcis clavier. Bien que les raccourcis clavier soient spécifiés avec Ctrl, celui-ci apparaîtra comme la *touche Commande* dans les menus. (Pour faire vraiment référence à la *touche Contrôle* sur la Mac, le fichier de définitions doit utiliser le nom Meta.)

Nous donnons les définitions de la version originelle en anglais, ainsi que quelques changements pour la version francisée du logiciel  $^{21}$  $^{21}$  $^{21}$ ; en effet la combinaison de Ctr1 et de \ ou [ n'est pas possible sur un clavier Azerty. Lorsque les raccourcis sont les mêmes, « – » est mis dans la colonne francisée.

Tous les raccourcis peuvent être redéfinis soit pour créer de nouveaux raccourcis ou pour modifier le raccourci existant pour se conformer aux habitudes personnelles ou changer des raccourcis non adaptés à un ordinateur particulier. La liste des actions possibles qui peuvent être associées à un raccourci est données après la liste des raccourcis prédéfinis.

Pour définir son propre raccourci, créer un fichier shortcuts.ini dans le sousdossier de configuration du dossier ressource de T<sub>E</sub>Xworks ; s'y trouvent déjà les fichiers auto-indent-patterns.txt, delimiter-pairs.txt, ..., texworks-config.txt.

Par exemple, ce fichier pourrait contenir :

```
actionHard_Wrap = Shift+F3
actionLast_Page = Ctrl+End
actionFirst_Page = Ctrl+Home
actionWrap_Lines = F3
actionLine_Numbers = F4
actionBalance_Delimiters = F9
```
<span id="page-21-2"></span><sup>21.</sup> du moins une version de travail des raccourcis francisés, car il y a des problèmes suivant les systèmes et les habitudes des utilisateurs !

<span id="page-22-0"></span>La première ligne dit que la frappe de Maj+F3 ouvre la boîte de dialogue du retour à la ligne physique ; la deuxième Ctrl+End vous amène à la dernière page et Ctrl+Home à la première page ; avec F3 vous obtenez le passage à la ligne automatique ou non dans la source, avec F4 vous montrez/cachez les numéros de ligne et avec F9 vous sélectionnez le texte entre délimiteurs correspondants de la source.

## Les raccourcis prédéfinis

Pour le travail dans la source :

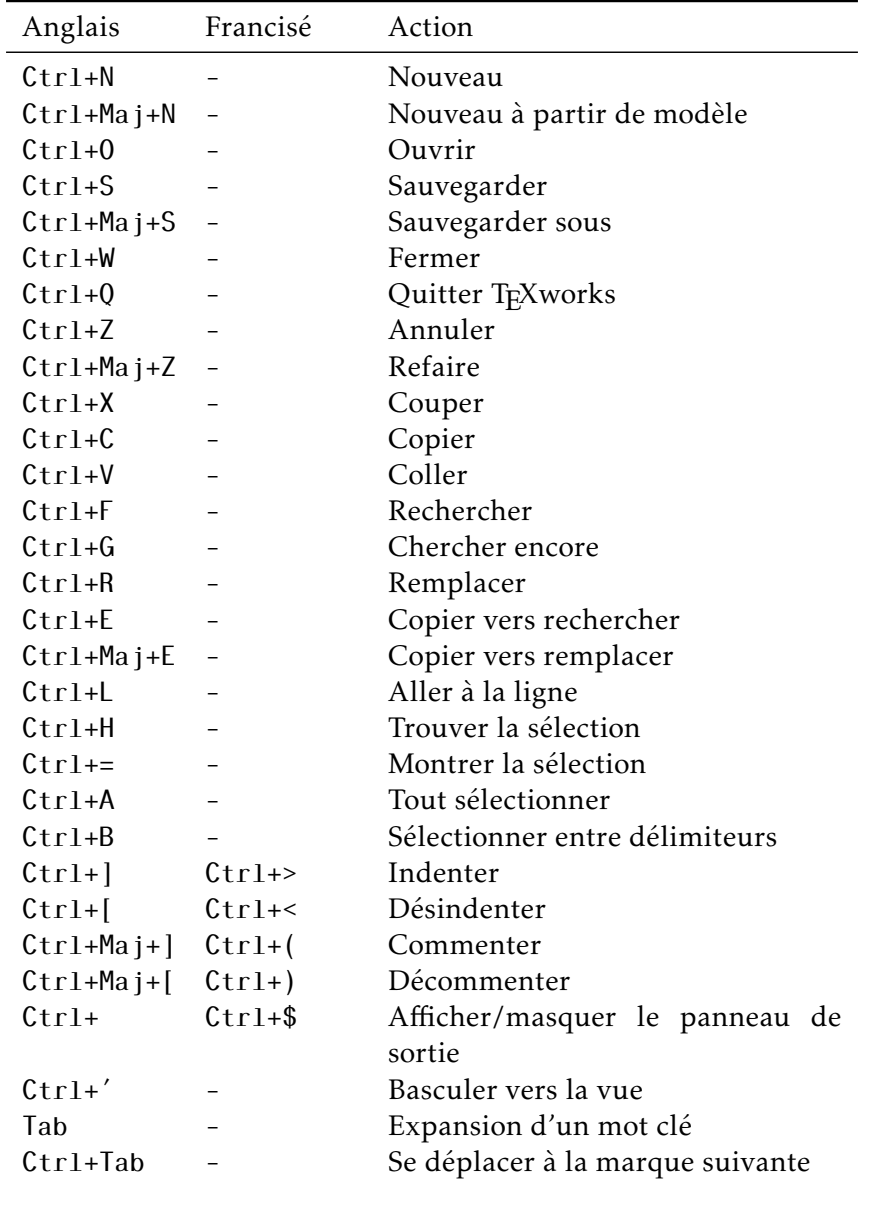

déplacements (et sélections : Maj+)

 $\rightarrow$  - Un caractère à droite

<span id="page-23-0"></span>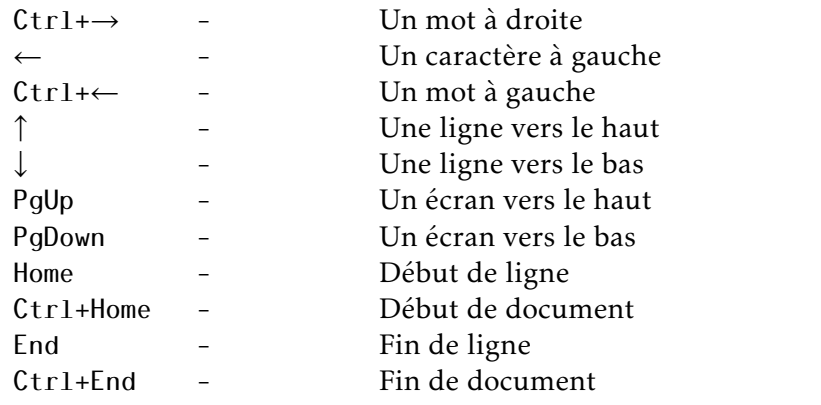

Pour le travail dans la vue :

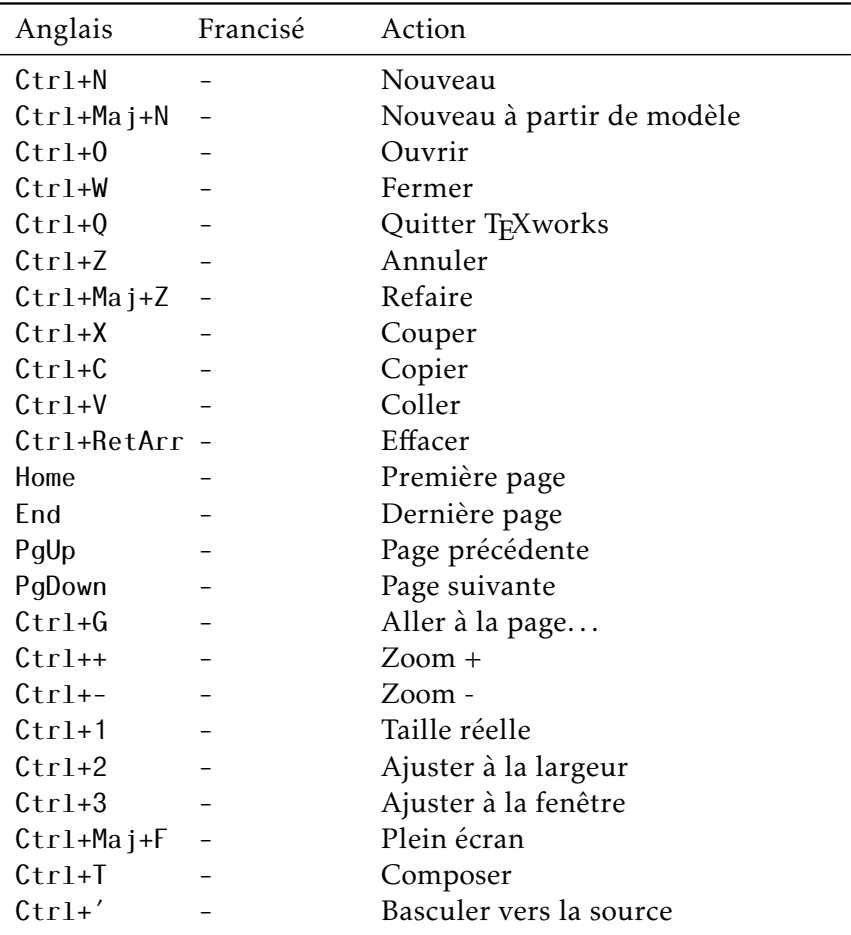

Actions par ordre alphabétique :

actionAbout\_TW actionPaste

<span id="page-24-0"></span>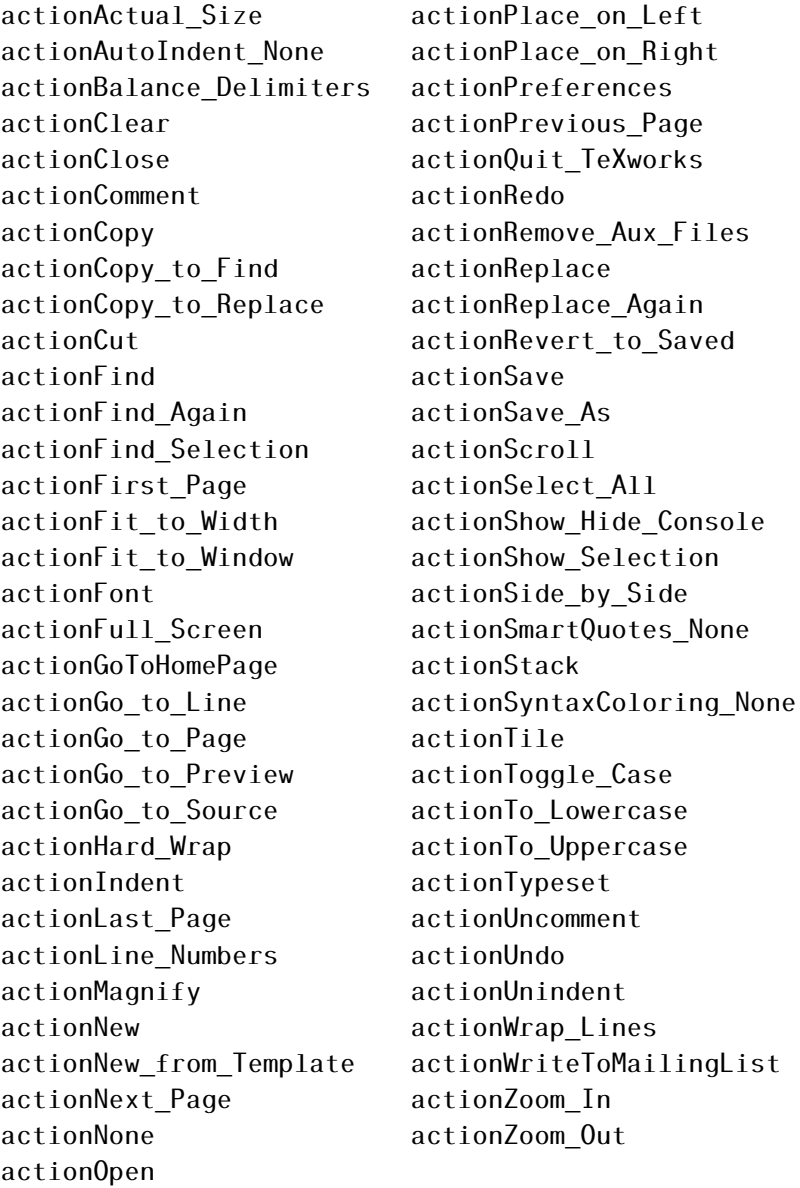

## Actions listées par menus :

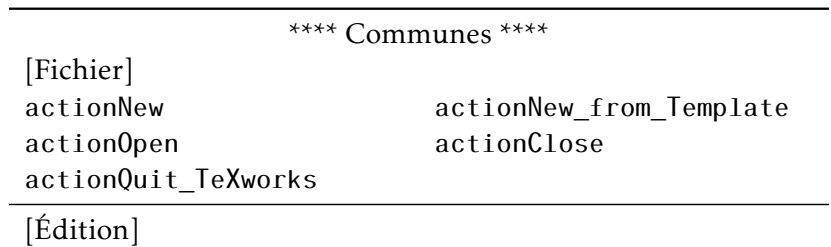

actionPreferences

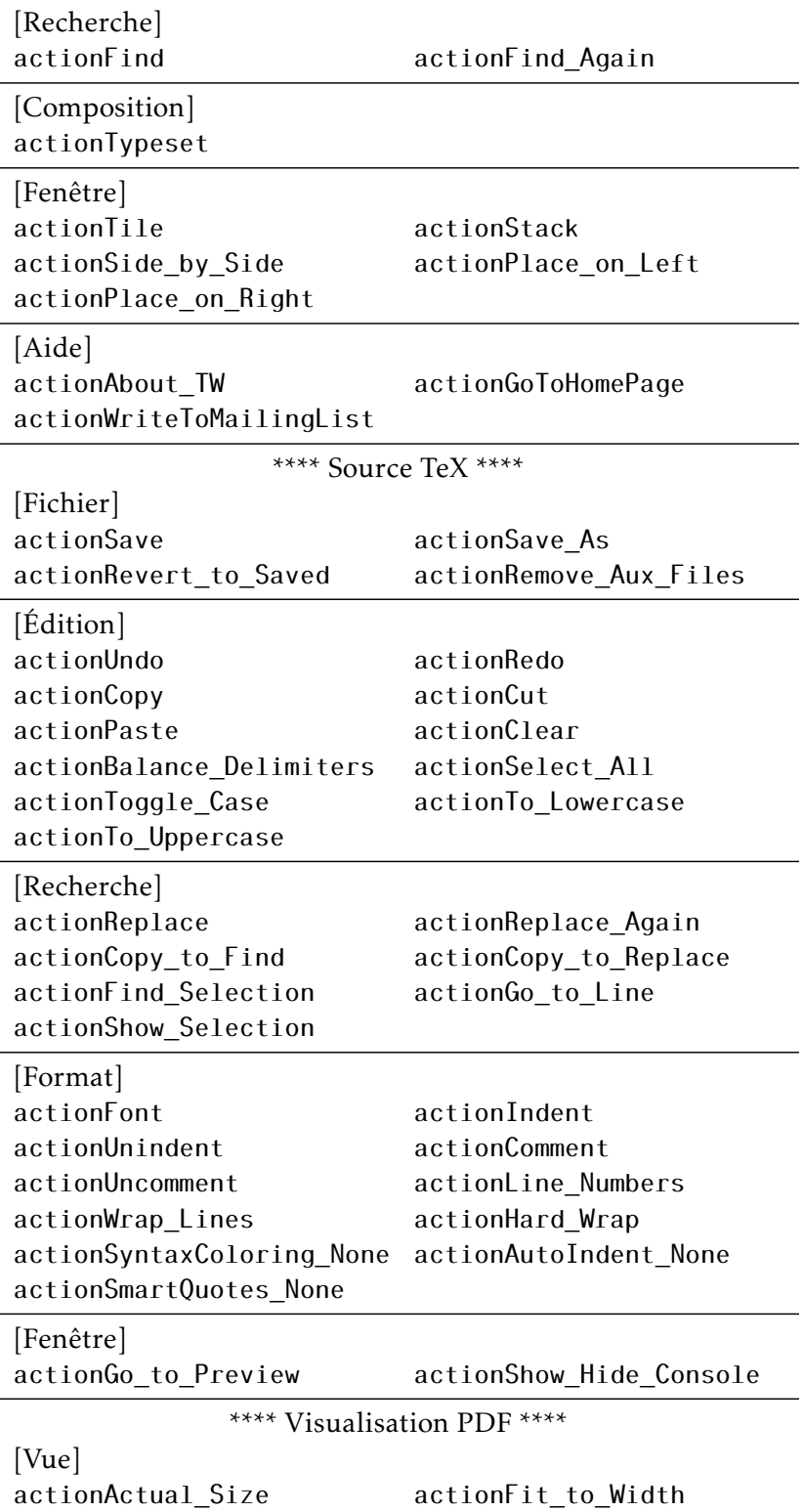

<span id="page-26-4"></span>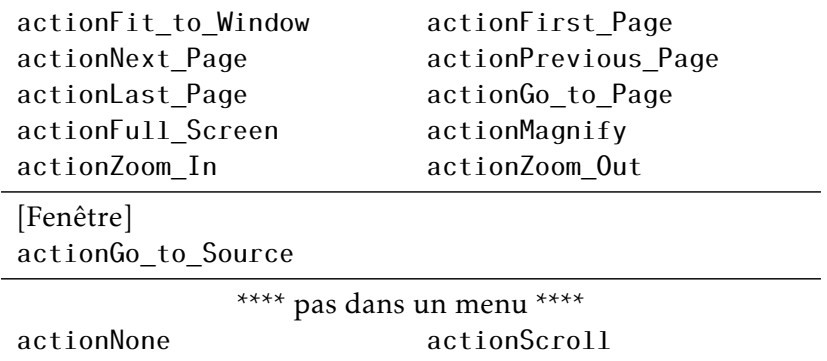

#### <span id="page-26-0"></span>6.2 Les expressions régulières

Comme TEXworks est construit sur Qt4, les expressions régulières, souvent appelées *regexp*, disponibles sont un sous-ensemble de celles trouvées dans Qt4. Voir le site de Qt4. <sup>[22](#page-26-2)</sup> pour plus d'information. Il est possible de trouver d'autres informations sur les expressions régulières sur le net <sup>[23](#page-26-3)</sup>ou dans des livres. Mais faites attention que tous les systèmes (langages de programmation, éditeurs,...) n'utilisent pas le même ensemble d'instructions ; il n'y a pas « d'ensemble standard ».

### <span id="page-26-1"></span>6.2.1 Introduction

Lorsqu'on recherche et remplace, on doit définir le texte à trouver. Ce peut être le texte lui-même « Abracadabra », mais souvent il est nécessaire de définir les chaînes d'une façon plus puissante pour éviter de répéter la même opération plusieurs fois avec seulement de faibles changements d'une fois à l'autre ; exemple : on veut remplacer des séquences de la lettre « a » par un « o », mais pas toutes les séquences, seulement celles de 3 à 7 a ; ceci demanderait de répéter 5 fois l'opération de remplacement. Un autre exemple : remplacer les voyelles par §, encore 5 remplacements.

C'est ici qu'interviennent les expressions régulières !

Un simple caractère (a ou 9) représente lui-même. Mais on peut définir un ensemble de caractères : [aeiou] correspondra à toute voyelle, [abcdef] aux lettres a b c d e f ; ce dernier ensemble peut être abrégé en [a-f] en utilisant « - » entre les deux extrémités de l'intervalle.

Pour définir un ensemble à exclure, on utilise « ˆ » : le circonflexe rend l'ensemble négatif s'il apparaît comme le premier caractère, c'est-à-dire juste après le crochet d'ouverture. [^abc] correspond à tout sauf a b c.

<span id="page-26-2"></span><sup>22.</sup> http ://doc.trolltech.com/4.4/qexpression régulière.html#details, – ce texte est basé sur cette information

<span id="page-26-3"></span><sup>23.</sup> voir par exemple Wikipedia

## <span id="page-27-2"></span><span id="page-27-0"></span>6.2.2 Codes pour certains ensembles spéciaux

Lorsqu'on utilise les expressions régulières, on doit très souvent créer des chaînes qui représentent d'autres chaînes, je veux dire, si vous cherchez une chaîne qui représente une adresse de courriel, les lettres et symboles vont varier ; cependant vous pourriez rechercher toute chaîne correspondant à une adresse de courriel (texte@texte. texte – en général). Il y a des abréviations pour représenter les lettres, les chiffres, symboles,...

Ces codes remplacent et facilitent la définition d'ensembles ; par exemple, pour représenter les chiffres [0-9], on peut utiliser « \d ». Le tableau suivant liste les codes de remplacement. [24](#page-27-1)

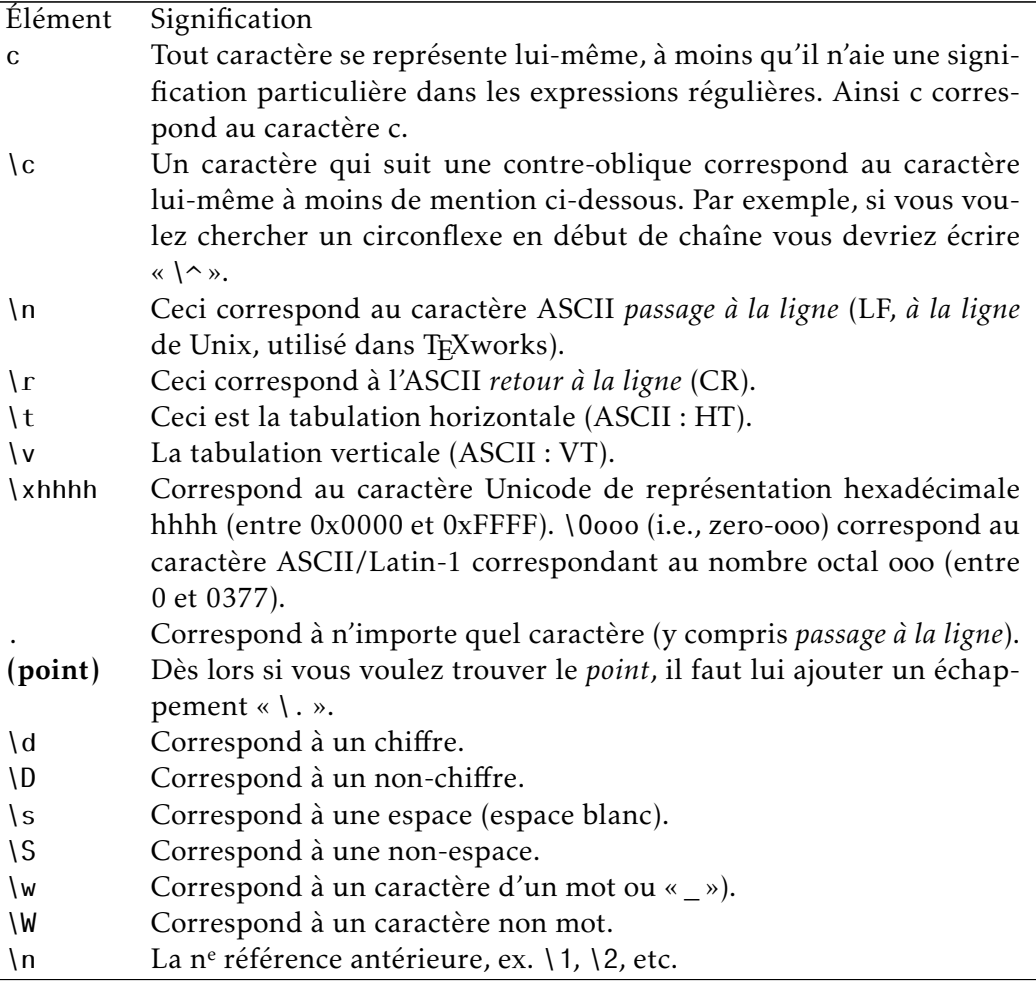

Il est préférable d'utiliser les abréviations que de décrire les ensembles, car les abréviations restent valables dans différents alphabets.

 $\overline{a}$ 

<span id="page-27-1"></span><sup>24.</sup> simplifié et traduit de Qt4 chez trolltech, voir note [22](#page-26-2)

<span id="page-28-2"></span>Faites attention à ce que le caractère *fin de ligne* est souvent pris comme une espace. Sous T<sub>E</sub>Xworks on fait spécifiquement référence à la fin de ligne par «  $\ln$  ».

## <span id="page-28-0"></span>6.2.3 Répétition

On ne travaille pas uniquement avec de simples lettres, chiffres, symboles ; la plupart du temps ils sont répétés (ex. : un nombre est une répétition de chiffres et de symboles – dans le bon ordre.)

Pour indiquer le nombre de répétitions, on utilise ce qu'on appelle des « quantificateurs » :  $a\{1,1\}$  signifie au moins un et seulement un a,  $a\{3,7\}$  entre 3 et 7; on peut laisser tomber  $\{1,1\}$ , ainsi  $a\{1,1\} = a$ .

Ceci peut être combiné à la notation d'ensemble : [0-9]{1,2} correspondra à au moins un chiffre et au plus deux, soit les nombres entiers entre 0 et 99. Mais cela correspondra à tout groupe de 1 ou 2 chiffres *dans* une chaîne ; si on désire que cela corresponde à l'entièreté de la chaîne (nous n'avons qu'un ou deux chiffres dans la chaîne) nous devrons écrire l'expression régulière comme ˆ[0-9]{1,2}\$ ; ici ˆ précise que la chaîne désirée doit être le premier caractère de la chaîne, le \$ le dernier, de sorte qu'il n'y a qu'un ou deux chiffres dans la chaîne (ˆ et \$ sont des « assertions » – voir plus loin pour des compléments.)

Voici la table des quantificateurs. [25](#page-28-1) E représente une expression (lettre, abréviation, ensemble.)

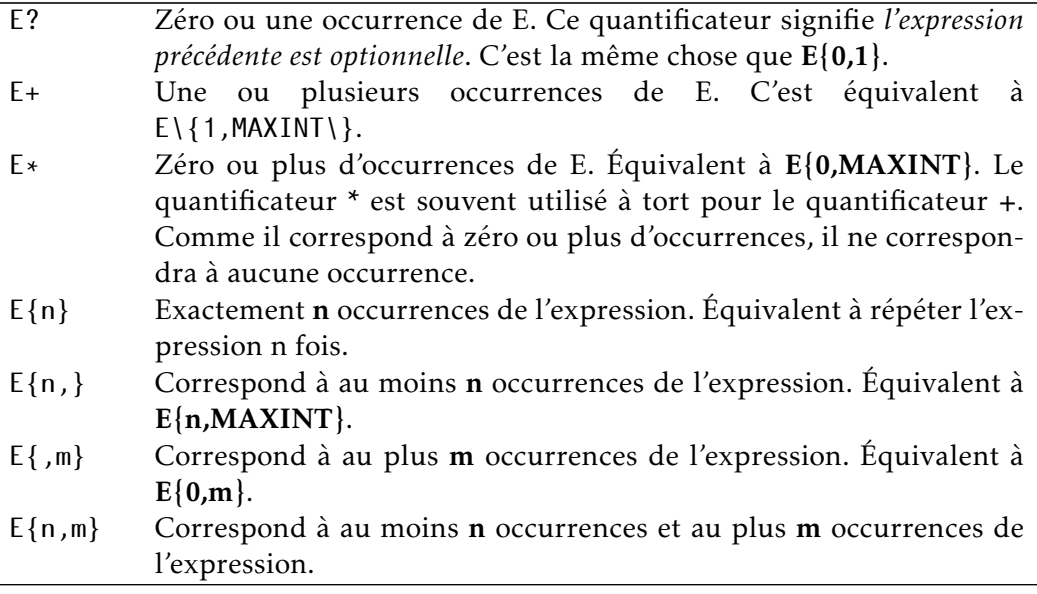

#### MAXINT dépend de l'implantation, minimum 1024.

<span id="page-28-1"></span>25. voir note [24](#page-27-1)

#### <span id="page-29-3"></span><span id="page-29-0"></span>6.2.4 Alternatives et assertions

Lorsqu'on cherche, il est souvent nécessaire de chercher des alternatives, par ex. : pomme, poire, cerise, mais pas pommeau. Pour séparer les alternatives on utilise le symbole | : pomme|poire|cerise. Mais ceci n'empêchera pas de trouver pommeau, nous devons donc spécifier que pomme doit être un mot en soi, un mot entier (dénomination fréquente des boîtes de dialogues « Chercher ».)

Pour préciser qu'une chaîne doit être considérée comme un mot en soi, nous l'écrirons entourée d'un séparateur/d'une limite de mot (début/fin de phrase, espace) : \bpomme\b. Pour notre exemple d'alternatives nous les grouperons par des parenthèses et ajouteront les limites \b(pomme|poire|cerise)\b. En plus de \b nous avons déjà vu ˆ et \$.

Voici le tableau des « assertions » qui ne correspondent à aucun caractère et ne feront jamais partie du résultat d'une recherche.<sup>[26](#page-29-2)</sup>

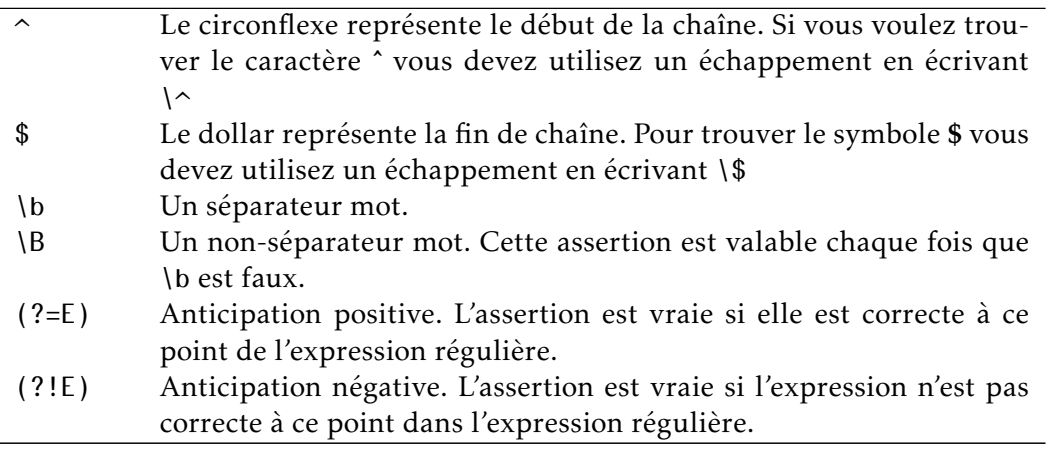

Remarquez les significations différentes de ˆ comme assertion et comme négation dans un ensemble !

#### <span id="page-29-1"></span>6.2.5 Pour conclure

Utiliser les expressions régulières est très puissant, mais donc aussi très dangereux ; vous pourriez changer votre texte à des endroits non visibles et parfois le retour à la situation précédente n'est pas entièrement possible. Si vous remarquez immédiatement l'erreur, vous pourriez utiliser Ctrl+Z.

Montrer comment tirer profit de toute la puissance des expressions régulières exigerait beaucoup plus que cette introduction extrêmement sommaire ; en fait cela demanderait un manuel complet en soi.

Notez aussi qu'il y a certaines limites dans les implantations des expressions régulières dans TEXworks; en particulier les assertions ( $\circ$  et \$) ne prennent en compte que tout le fichier.

<span id="page-29-2"></span><sup>26.</sup> voir note [24](#page-27-1)

<span id="page-30-1"></span>Enfin, n'oubliez pas de cocher l'option Expression régulière lorsque vous en utilisez dans les boîtes de dialogue Rechercher et Remplacer et de la décocher lorsque vous n'utilisez pas d'expression régulière.

## <span id="page-30-0"></span>6.3 Les mots clé de complétion

Nous donnons ici les mots clé de complétion tels qu'ils sont fournis avec TEXworks. Ils se trouvent dans les fichiers tw-basic.txt, tw-context.txt (vide) et tw-latex.txt dans le répertoire TeXworks\Completion.

Nous donnons les indications en trois colonnes : les deux premières montrent les mots clé, la troisième le code (LA)TEX résultat. Dans certains cas il n'y a que le résultat, cela signifie que l'on peut commencer à entrer le code (LA)TEX et essayer de le compléter par [Tab].

Lors de la complétion, le système insère des retours à la ligne et positionne le curseur de saisie au premier endroit où on doit entrer des informations pour compléter la saisie. Pour représenter les retours à la ligne nous avons utiliser  $R$  et pour marquer le point de saisie I.

On remarquera que les mots clé présentent une certaine cohérence, les variables mathématiques ont un mot clé commençant par x, lorsqu'elles sont dans un environnement mathématique, quand elles sont utilisées seules dans le texte on ajoute d devant ; par exemple xa et dxa pour \alpha, s'il y a une majuscule il y aura un c, comme xo pour \omega et xco pour \Omega. Les mots clé d'environnements commencent par b : bali pour align (b pour \begin). Lorsque l'environnement a des options possibles, on accole un ou plusieurs o au nom de base : bminp pour \begin{minipage}{}.. et bminpo pour \begin{minipage}[]{}...

Mots clé de tw-basic.txt (définis dans TEX) :

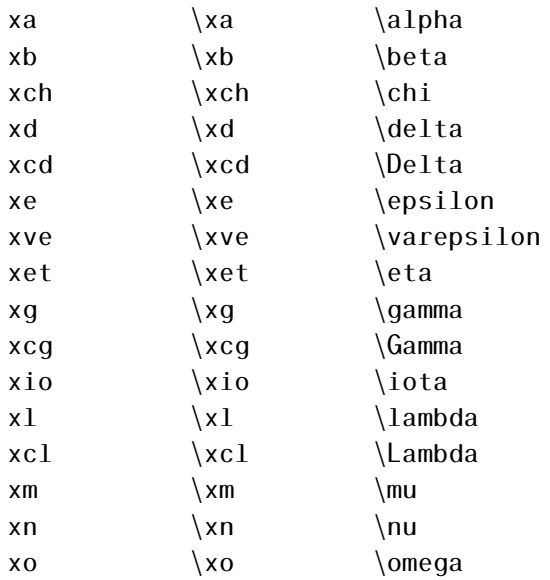

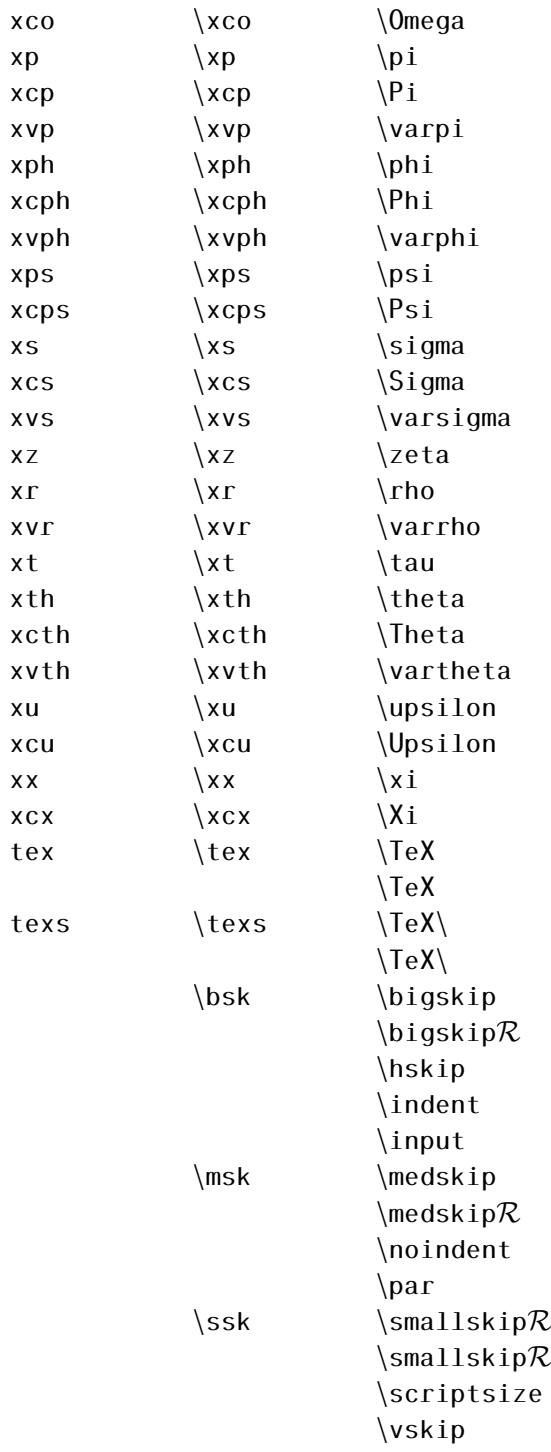

## <span id="page-32-0"></span>Mots clé de tw-latex.txt :

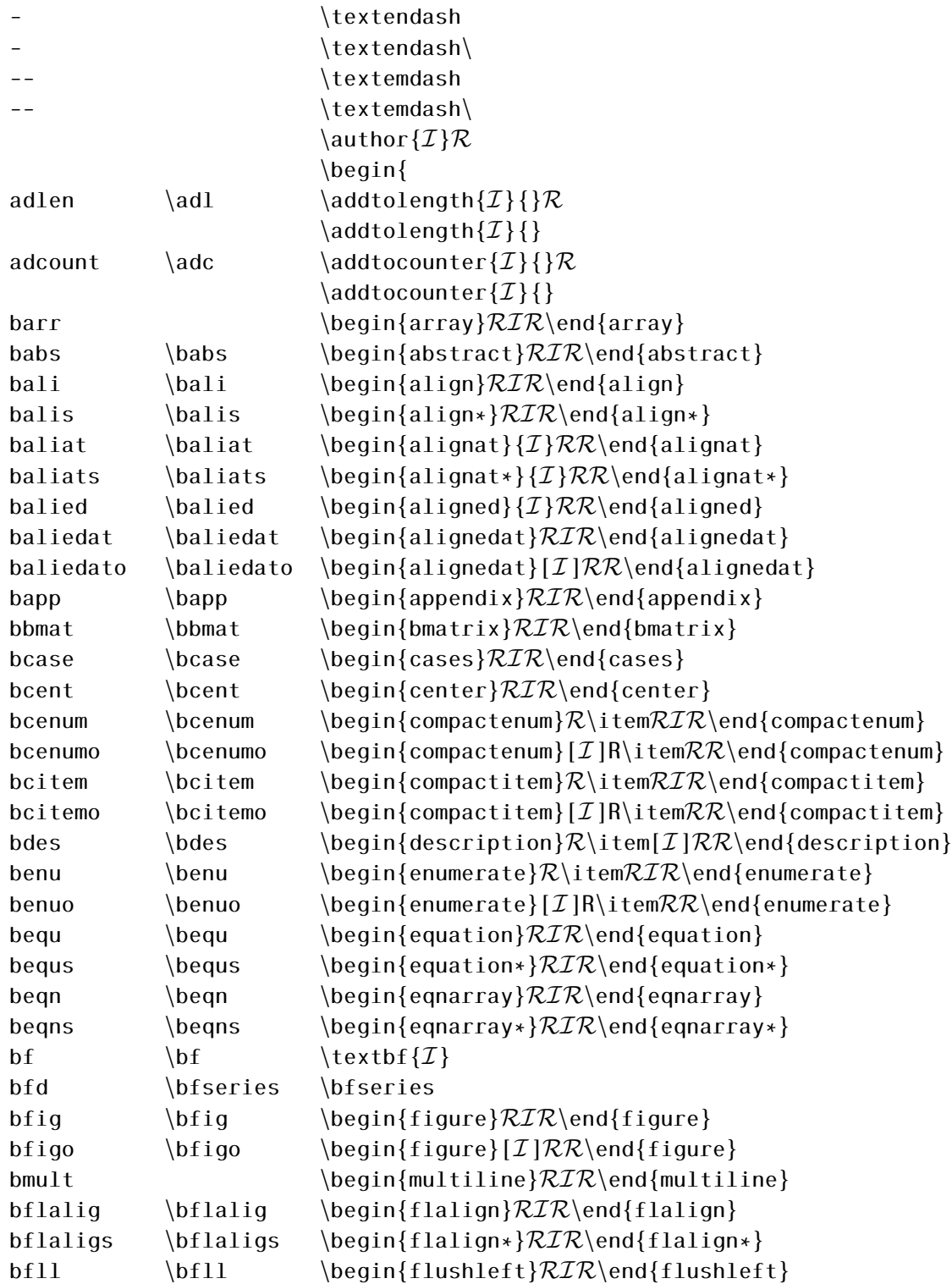

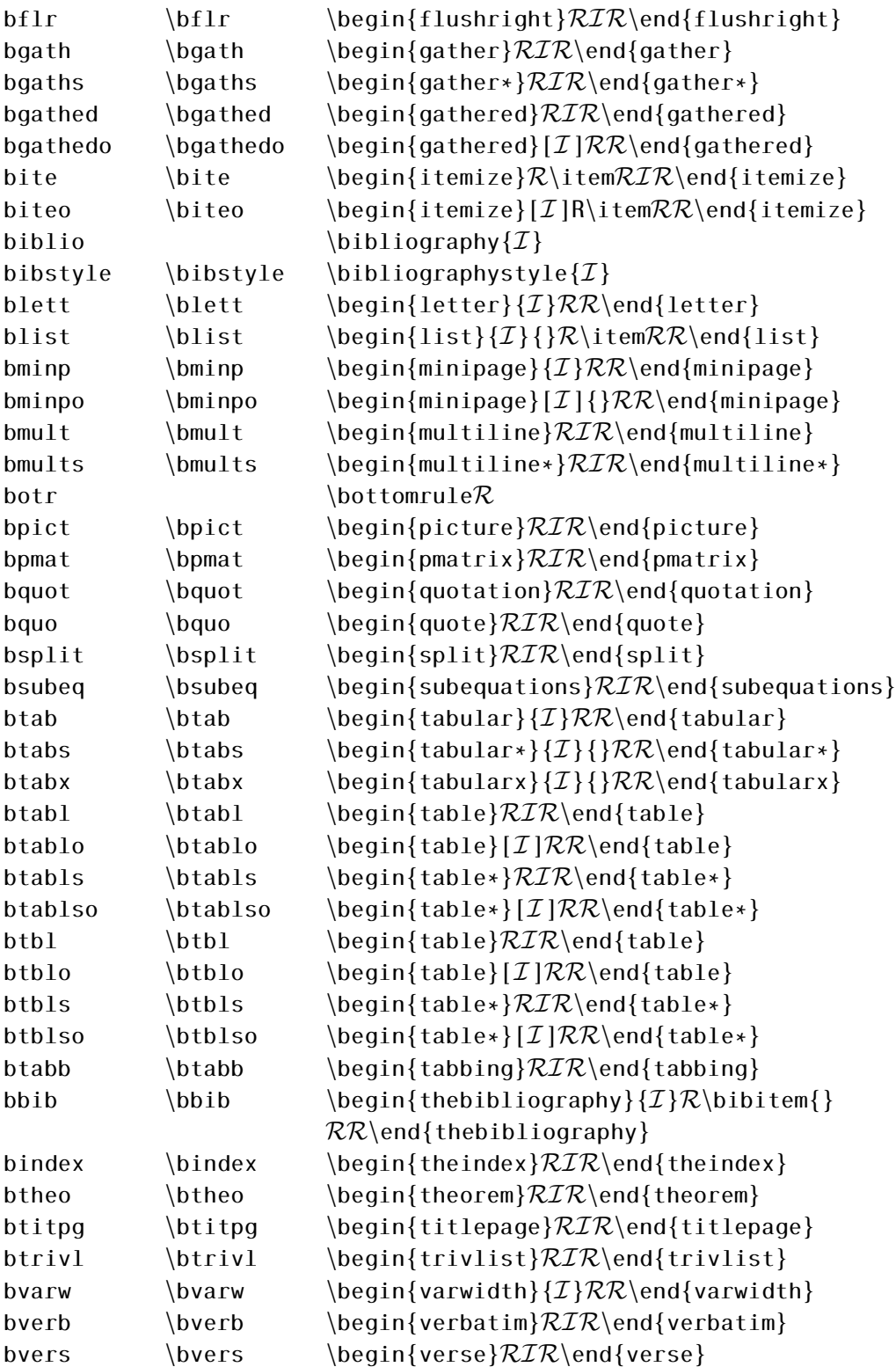

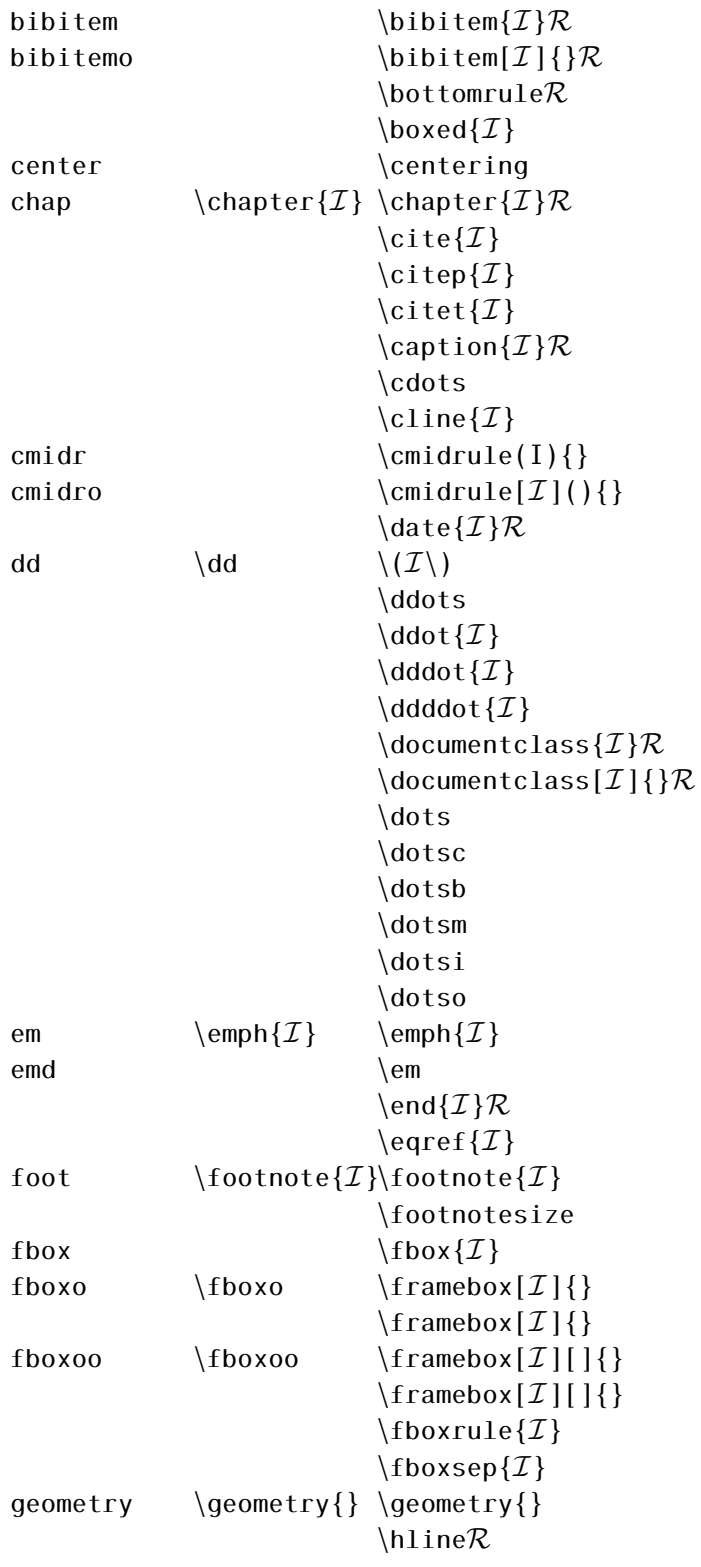

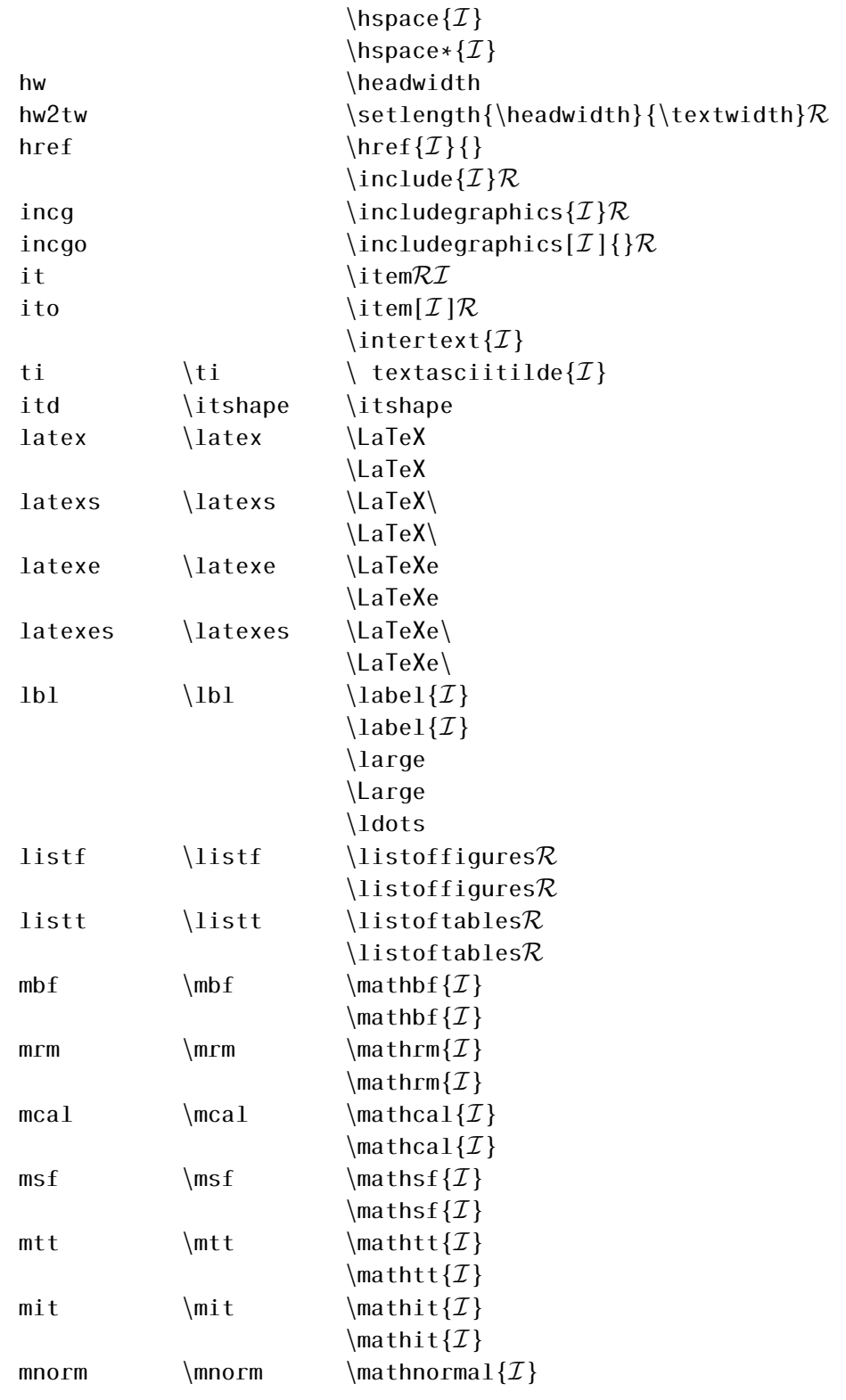

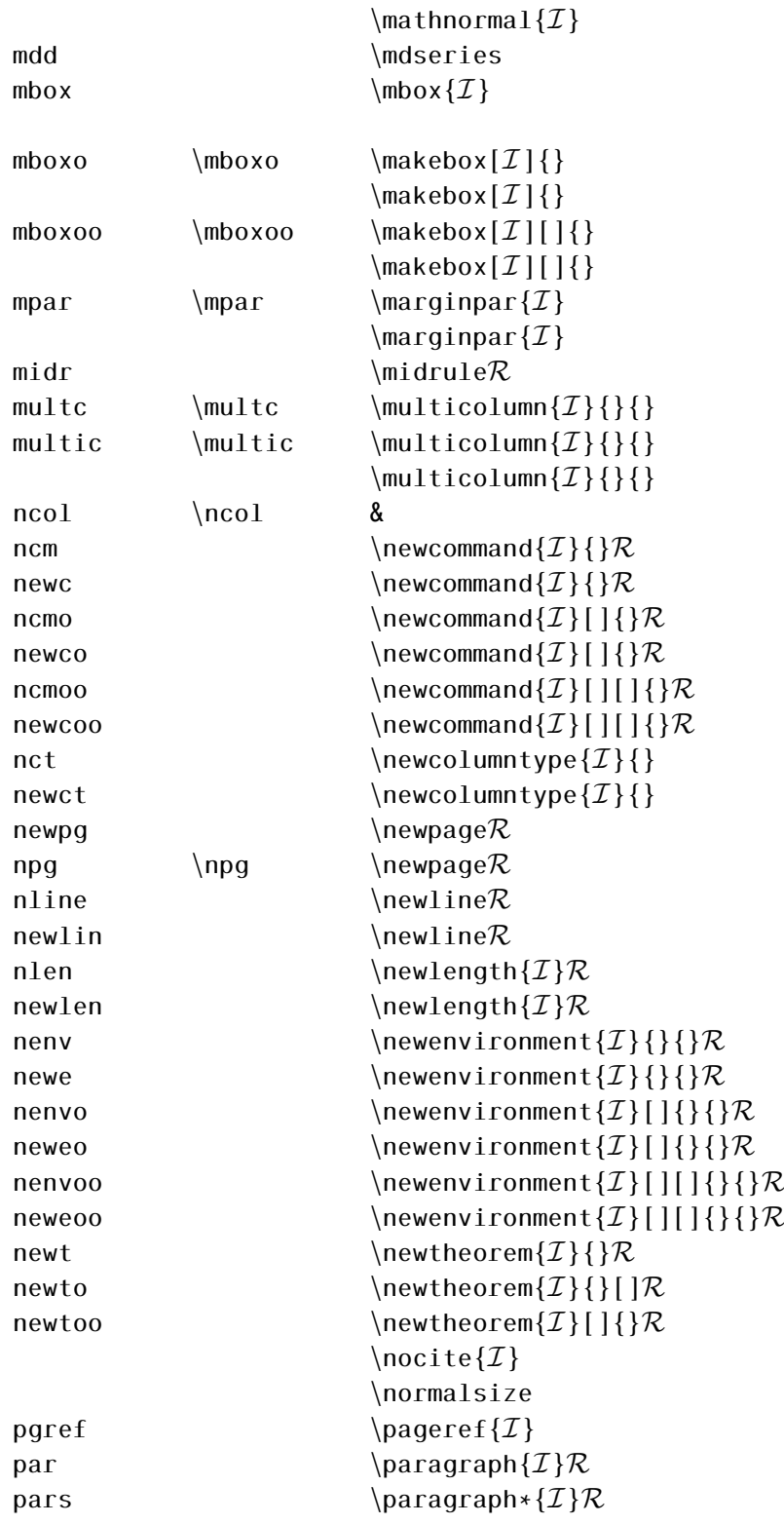

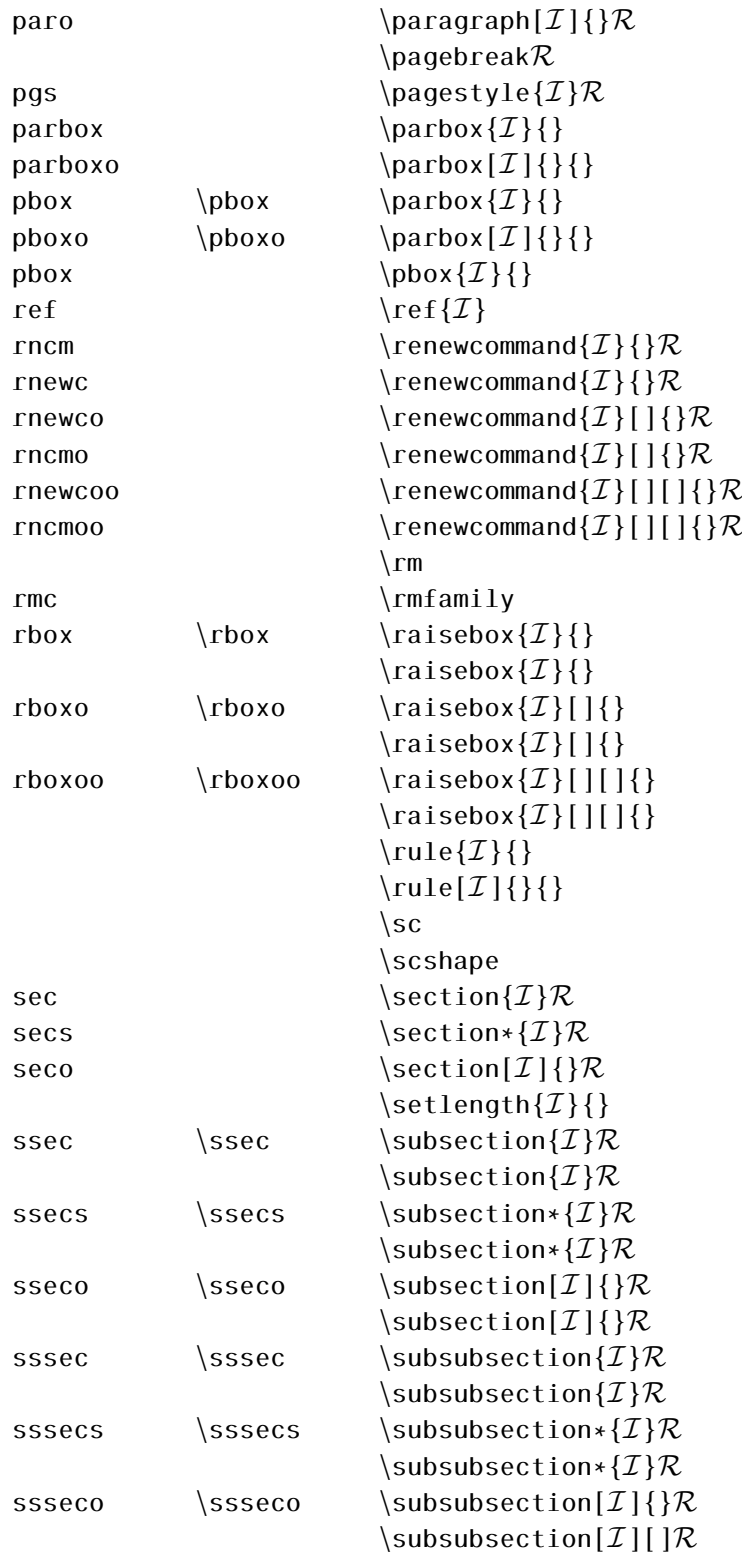

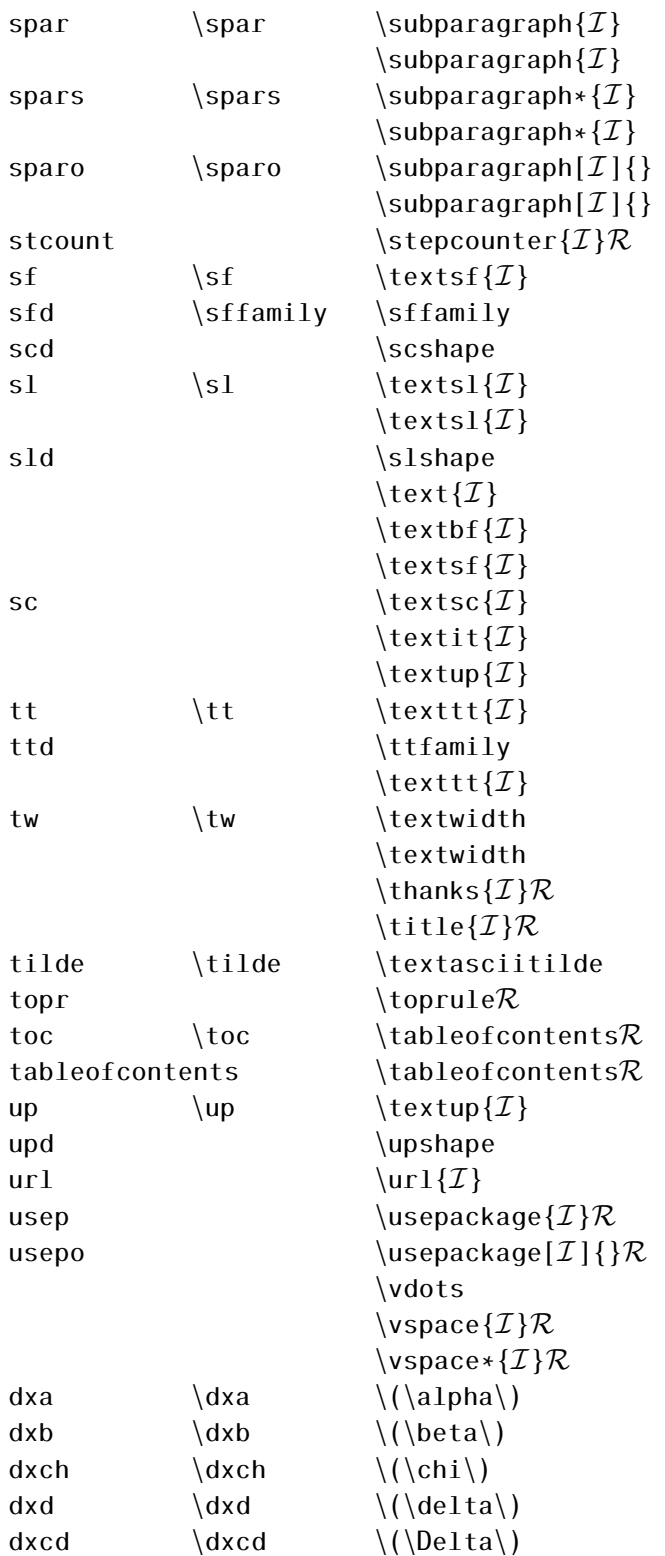

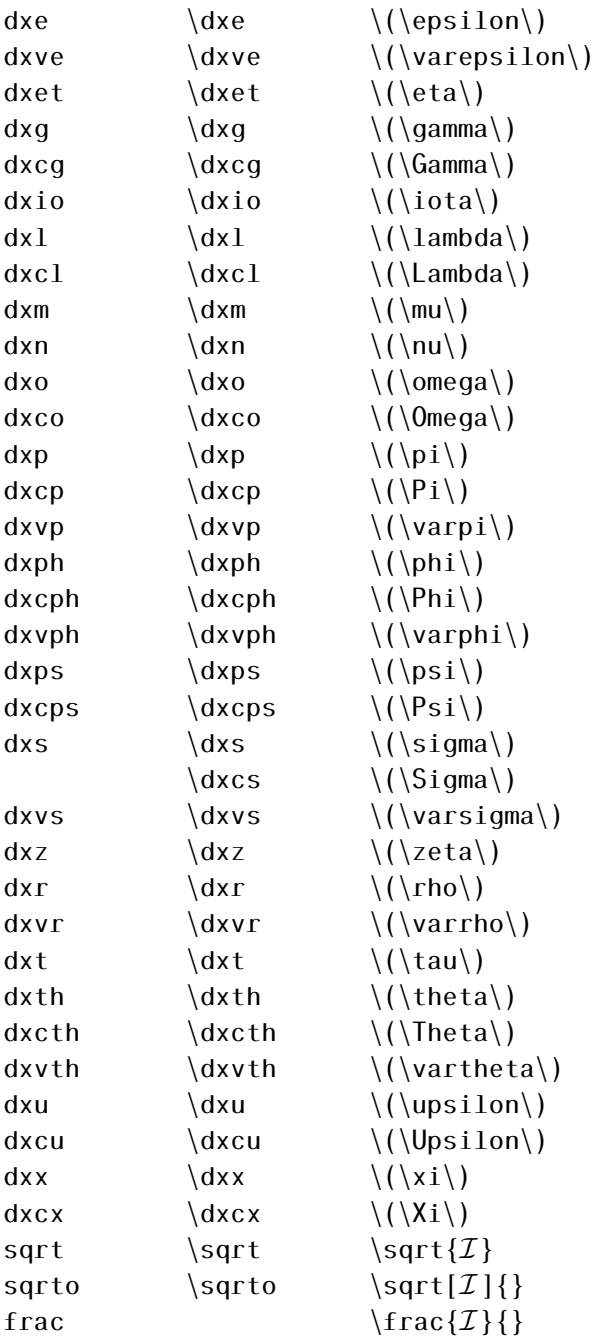

 $\{array\}\mathcal{RIR}\end{array}$  $\label{thm:ex1} \begin{array}{l} \texttt{abstract} \mathcal{RIR}\text{end} \texttt{abstract} \end{array}$  ${align}RIR\end{align}$  ${align*}RIR\end{align*}$ {alignat} $\{I\}RR\end{aligned}$  alignat}

 ${alignat*}{\mathcal{RR}\end{alignat*}$ {aligned}RIR\end{aligned}  ${aligned}[\mathcal{IRR}\end{aligned}]$  ${aligned}\n\{aligned}\n\{aligned}\n\{aligned}$  $\{appendix\}RIR\end{appendix\}$  $\{bmtrix\} RIR\end{bmtrix}$  ${compactenum}R\it \times \tt{RIR}\end{compactenum}$  ${compactenum}$ [*I*]R\item $\mathcal{RR}\$ end{compactenum}  ${compactitem}R\it \}%$  ${compactitem}$ [*I*]R\item $RR\end{comput}$ compactitem}  $\{cases\}$  $\mathcal{RIR}\end{cases}$ {center}RIR\end{center}  $\{ \text{description} \} \mathcal{R} \setminus \text{end} \}$  ${enumerate}R\it \times \mathcal{IR}\ened{enumerate}$  ${enumerate}[I]R\it{R}\rm{R}\end{enumerate}$  ${equation} RIR\end{equation}$ {eqnarray}RIR\end{eqnarray} {eqnarray\*}RIR\end{eqnarray\*}  ${figure} RIR\end{figure}$  ${figure}$ [*I*] $\mathcal{RR}\end{figure}$ {flalign}RIR\end{flalign}  ${flagn*}RIR\end{flagn*}$  ${flushleft}RIR\end{flushleft}$ {flushright}RIR\end{flushright} {gather}RIR\end{gather} {gather\*}RIR\end{gather\*} {gathered}RIR\end{gathered}  $\{q$ athered} $[I]RR\end{q}$  $\{itemize\}\$  $\{itemize\}$  $\{itemize\}[\mathcal{I}]\R\it{itemRR\end{itemize}\}$  $\{letter\}$  $\{R\end{}$  { $I$ end{letter}  $\{list\}$ { $\mathcal{R}\end{list}$ }  ${minpage}{\mathcal{RR}\end{minpage}$  $\{minpage\}$ [*I*]{}RR\end{minipage}  $\{\text{multiline}\}$  $\mathcal{RR}\$ end $\{\text{multiline}\}$ {multiline\*}RIR\end{multiline\*} {picture}RIR\end{picture}  ${pmatrix}RIR\end{pmatrix}$  $\{\text{quotiation}\} RIR\end{}\}$  $\{quot\} RIR\end{$ quote}  $\{split\}$  $\{subequations\}$  $\mathcal{RIR}\end{subequations\}$  $\{\text{tabular}\}\$  $\mathcal{IRR}\end{tabular}$ 

```
\{tabular*\}\\{7\}\\mathcal{RR}\end{aligned} tabular*}
{tabularx}\{I\}{R\\end{tabularx}
\{table\}\mathcal{RIR}\end{table}\{table\}[\mathcal{I}|\mathcal{RR}\rangle]end\{table\}{table*}RIR\end{table*}
\{table*\}[\mathcal{I}]\mathcal{RR}\end{aligned}{tabbing}RIR\end{tabbing}
\{thebibliography\}RIR\end{thebibliography\}{theindex}RIR\end{theindex}
{theorem}RIR\end{theorem}
{titlepage}RIR\end{titlepage}
{trivlist}RIR\end{trivlist}
\{varwidth\}\\mathcal{I}\\mathcal{R}\\end{varwidth}
\{verbatim\} RIR\end{verbatin}{verse}RIR\end{verse}
```
On y trouve aussi des codes d'environnements (ci-dessus) sans le \begin{ (qui est aussi un mot clé) ; cela permet si on a commencé d'entrer le code d'un environnement, de le compléter par [Tab].

## <span id="page-41-0"></span>6.4 Compiler T<sub>E</sub>Xworks

Il y a des documents qui donnent des détails sur la compilation de TEXworks sur différentes machines.

```
Pour Linux :
http://code.google.com/p/texworks/ et
http://code.google.com/p/texworks/wiki/Building.
  Pour le Mac :
http://code.google.com/p/texworks/issues/detail?id=107&q=MAc
   Pour Windows :
```
<http://code.google.com/p/texworks/wiki/BuildingOnWindowsMinGW>

## Références

- <span id="page-42-0"></span>[1] **D. Knuth**, The T<sub>E</sub>Xbook, Addison Wesley, 1986-1992
- [2] **D. Knuth**, *The METAFONT book*, Addison Wesley, 1986-1992
- [3] L. Lamport,  $\mathbb{M}$ EX, user's guide and reference manual, Addison-Wesley Professional, 1985 (LATEX2.09), 1994 2<sup>e</sup> édition (LATEX2 $\epsilon$ ) (ISBN 0201529831)
- [4] F. Mittelbach, M. Goossens, D. Carlisle & C. Rowley, The  $\mathbb{E}T$ F.X Companion,  $2^e$ édition, Addison-Wesley Professional, 2004 (Pearson Eucation 2005, pour l'édition française, trad. J. André, B. Belet *et al.*) (ISBN 274407182X)
- [5] M. Goossens, S. Rahtz, F. Mittelbach, The LAT<sub>EX</sub> Graphics Companion : Illustrating Documents with TeX and Postscript, Addison-Wesley Professional, 1997 (ISBN 0201854694)
- [6] M. Goossens, S. Rahtz, E.M. Gurari, R. Moore et R.S. Sutor, The  $\mathbb{R}T_FX$  Web Companion : Integrating TeX, HTML, and XML, Addison-Wesley Professional, 1999 (ISBN 0201433117)
- [7] **B. Desgraupes**, *EX*<sub>E</sub>X Apprentissage, guide et référence, Vuibert, 2003, 2<sup>e</sup> édition (ISBN 271174809X)
- [8] W. Appel, C. Chevalier *et al.*, LAT<sub>E</sub>X pour l'impatient, HK, coll. MiniMax, 2007, 2<sup>e</sup> édition (ISBN 9782351410165)
- [9] **D. Bitouzé & J.-C. Charpentier**,  $\cancel{E}T$ <sub>F</sub>X: Synthèse de cours, Pearson Education, coll. Synthex, 2006 (ISBN 978-2-7440-7187-4)
- [10] C. Rolland,  $\cancel{BT}$  par la pratique, O'Reilly France, 1999 (ISBN 2841770737)
- $[11]$  V. Lozano, Tout ce que vous avez toujours voulu savoir sur  $\mathbb{F}$ FFX sans jamais oser le demander, InLibroVeritas, 2008 (ISBN 978-2-35209-149-3) sous Licence Art Libre et librement téléchargeable sur Framabook ([http://www.framabook.org/docs/](http://www.framabook.org/docs/latex/framabook5_latex_v1_art-libre.pdf) [latex/framabook5\\_latex\\_v1\\_art-libre.pdf](http://www.framabook.org/docs/latex/framabook5_latex_v1_art-libre.pdf))
- [12] R. Séroul, Le petit livre de TFX, InterEditions, 1989
- [13] T. Lachand-Robert, La maîtrise de TEX et LATEX, Dunod, 1997 (ISBN 2225848327)
- [14] D. Carella, Règles typographiques et normes : Mise en pratique avec LATEX, Vuibert, 2006 (ISBN 2711748510)
- [15] D. Rodriguez, L'essentiel de LATEX et GNU-Emacs : Manuel de réalisation de documents scientifiques, Dunod, 2000 (ISBN 2100048147)
- [16] P. Manneville, Débuter en TFX et LaTeX, Ellipses Marketing, 1997 (ISBN 2729857095)
- [17] M. Goossens, The XeTeX Companion, July 2009, [http://xml.web.cern.ch/XML/](http://xml.web.cern.ch/XML/lgc2/xetexmain.pdf) [lgc2/xetexmain.pdf](http://xml.web.cern.ch/XML/lgc2/xetexmain.pdf)
- [18] D. J. Perry, Creating Scholarly Multilingual Documents Using Unicode, Open-Type, and XeTeX, June 2009, <http://scholarsfonts.net/xetextt.pdf>

## Index

<span id="page-43-0"></span>actions alphabétique, [24](#page-23-0) par menus, [25](#page-24-0) balises, [20](#page-19-2) structure, [20](#page-19-2) table des matières, [20](#page-19-2) barre console, [10](#page-9-1) barre d'outils, [6](#page-5-4) commentaire, [9](#page-8-3) compiler T<sub>E</sub>Xworks, [42](#page-41-1) complétion automatique, [17](#page-16-2) mots clé, [31](#page-30-1) tw-basic.txt, [31](#page-30-1) tw-latex.txt, [33](#page-32-0) composition, [6](#page-5-4) configuration, [21](#page-20-3) defaultbinpaths, [22](#page-21-3) texworks-config.txt, [21](#page-20-3) texworks-setup.ini, [21](#page-20-3) texworks.ini, [21](#page-20-3) coupure de ligne automatique, [19](#page-18-2) physique, [19](#page-18-2) CTAN, [9](#page-8-3) curseur de saisie, [10](#page-9-1) dictionnaires, [13](#page-12-3) document composition, [8](#page-7-4) création, [7](#page-6-3) prévisualiser, [8](#page-7-4) source, [3](#page-2-1) dossier .texworks, [5](#page-4-5) <home>\TeXworks, [6](#page-5-4) auto-complétion, [5](#page-4-5) configuration, [5](#page-4-5) dictionnaires, [5](#page-4-5) modèles, [5](#page-4-5) programme, [5](#page-4-5) ressource, [5](#page-4-5)

ressource Mac, [6](#page-5-4) TeXworks, [5](#page-4-5) traductions, [5](#page-4-5) éditeur, [3](#page-2-1) police, [11](#page-10-2) édition équilibrer les délimiteurs, [16](#page-15-3) annuler, [15](#page-14-3) changer la casse, [15](#page-14-3) commenter, [16](#page-15-3) dé-commenter, [16](#page-15-3) guillemets intelligents, [16](#page-15-3) numéros de lignes, [15](#page-14-3) rechercher/remplacer, [13](#page-12-3) refaire, [15](#page-14-3) sélection d'un bloc, [16](#page-15-3) encodage, [18](#page-17-4) erreurs, [10](#page-9-1) expressions régulières, [14,](#page-13-2) [27](#page-26-4) alternatives/assertions, [30](#page-29-3) ensembles, [28](#page-27-2) introduction, [27](#page-26-4) répétition, [29](#page-28-2) extension .tex, [8](#page-7-4) fenêtre de prévisualisation, [8](#page-7-4) fenêtres, [20](#page-19-2) indentation, [19](#page-18-2) installation, [4](#page-3-2)

instruction % !TeX encoding, [18](#page-17-4) programme, [18](#page-17-4) root, [12](#page-11-4) interface, [6](#page-5-4)

Kew Jonathan, [3](#page-2-1) Knuth Donald E., [2](#page-1-2)

Lamport Leslie, [3](#page-2-1) Linux, [4,](#page-3-2) [5](#page-4-5)

Mac, [4,](#page-3-2) [5](#page-4-5)

MacTeX, [4](#page-3-2) METAFONT, [2](#page-1-2) METAPOST, [3](#page-2-1) MiKTeX, [4](#page-3-2) modèle, [12](#page-11-4) module, [9](#page-8-3) nettoyer le dossier, [21](#page-20-3) nettoyer un dossier fichiers auxiliaires, [21](#page-20-3) package, voir module panneau de sortie, [8](#page-7-4) PDF, [3](#page-2-1) PostScript, [3](#page-2-1) préférences, [11](#page-10-2) programme par défaut, [18](#page-17-4) projet, [12](#page-11-4) raccourcis clavier, [22](#page-21-3) actions, [22](#page-21-3) prédéfinis, [23](#page-22-0) shortcuts.ini, [22](#page-21-3) rechercher/remplacer, voir édition source/éditeur, [6](#page-5-4) SyncTeX, [18](#page-17-4)  $T<sub>E</sub>X, 2$  $T<sub>E</sub>X, 2$  $A_M S$ -T<sub>E</sub>X, [3](#page-2-1) LATEX, [3,](#page-2-1) [7](#page-6-3) ConTeXt, [3](#page-2-1) distribution, [4](#page-3-2) dvips, [3](#page-2-1) LuaTeX, [3](#page-2-1) pdftex, [3](#page-2-1) XeTeX, [3](#page-2-1) TeX live, [4](#page-3-2) TEXworks, [3](#page-2-1) paramétrer, [11](#page-10-2) utf-8, [9](#page-8-3) verif. orthographe, [12](#page-11-4)

fichiers .aff, [13](#page-12-3) fichiers .dic, [13](#page-12-3)

Windows, [4](#page-3-2) WYSIWYG, [6](#page-5-4)